# **INSTITUTO TECNOLÓGICO SUPERIOR DEL SUR DE GUANAJUATO**

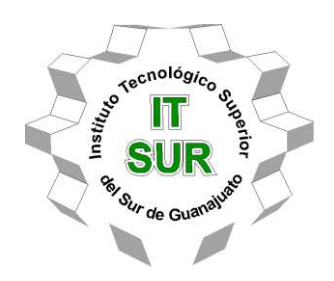

# **"GRAFICADOR CINEMÁTICO"**

Opción 2 Titulación Integral – Tesis profesional.

Elaborada por:

Joshua Maya Valencia

Que presenta para obtener el título de:

# **INGENIERO ELECTRÓNICO**

Asesor:

Dr. Carlos Alberto Fuentes Hernández

Uriangato, Gto. **Mayo de 2023** 

# **"GRAFICADOR CINEMÁTICO"**

Elaborada por:

# **Joshua Maya Valencia**

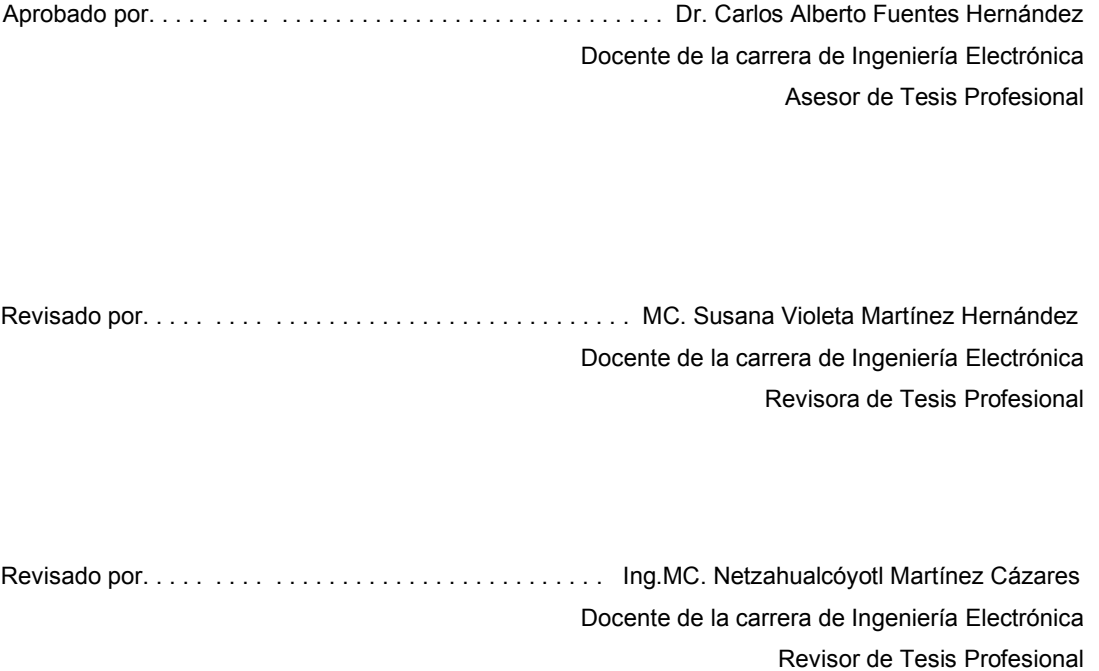

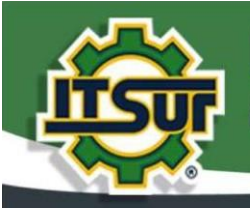

#### TECNOLOGÍA Y CALIDAD PARA LA VIDA

#### **LIBERACIÓN DE PROYECTO PARA LA TITULACIÓN INTEGRAL**

Uriangato, Gto.,25/abril/2023

Asunto: Liberación de proyecto para la titulación integral

#### **M.I. José Gabriel Aguilera González Director Académico ITSUR PRESENTE**

Por este medio informo que ha sido liberado el siguiente proyecto para la titulación integral:

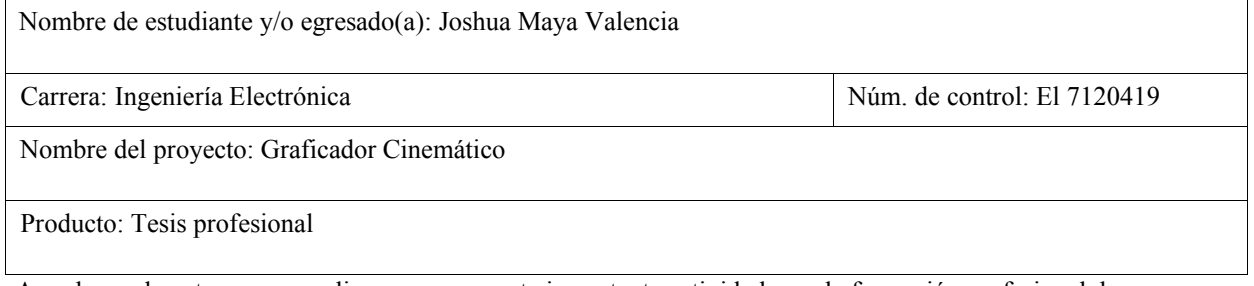

Agradezco de antemano su valioso apoyo en esta importante actividad para la formación profesional de nuestras y nuestros egresados.

**ATENTAMENTE** 

Dr. José Eli Éduardo González Durán Jefe de División de Ingeniería Electrónica **ITSUR** 

Instituto Tecnológico Superior del Sur de Guanajuato

**COORDINACIÓN INGENIERÍA ELECTRONICA** 

La comisión revisora ha tenido a bien aprobar la reproducción de este trabajo.

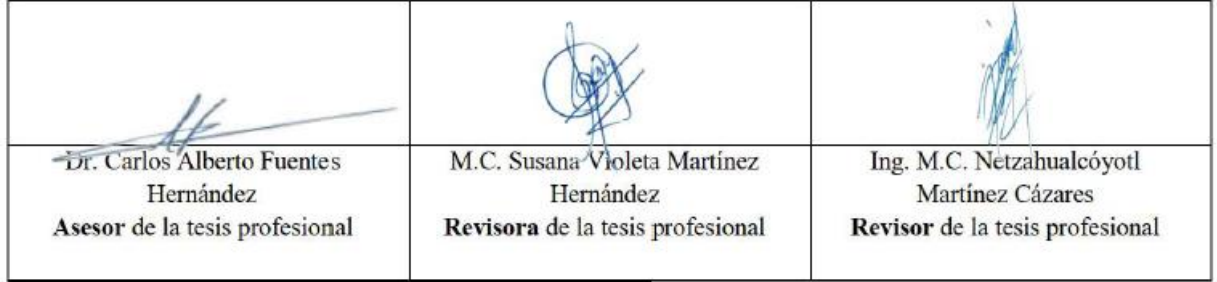

c.c.p.- Expediente

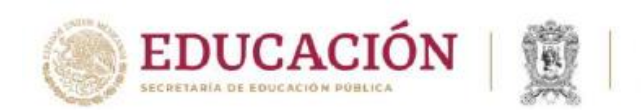

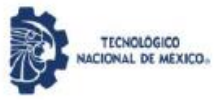

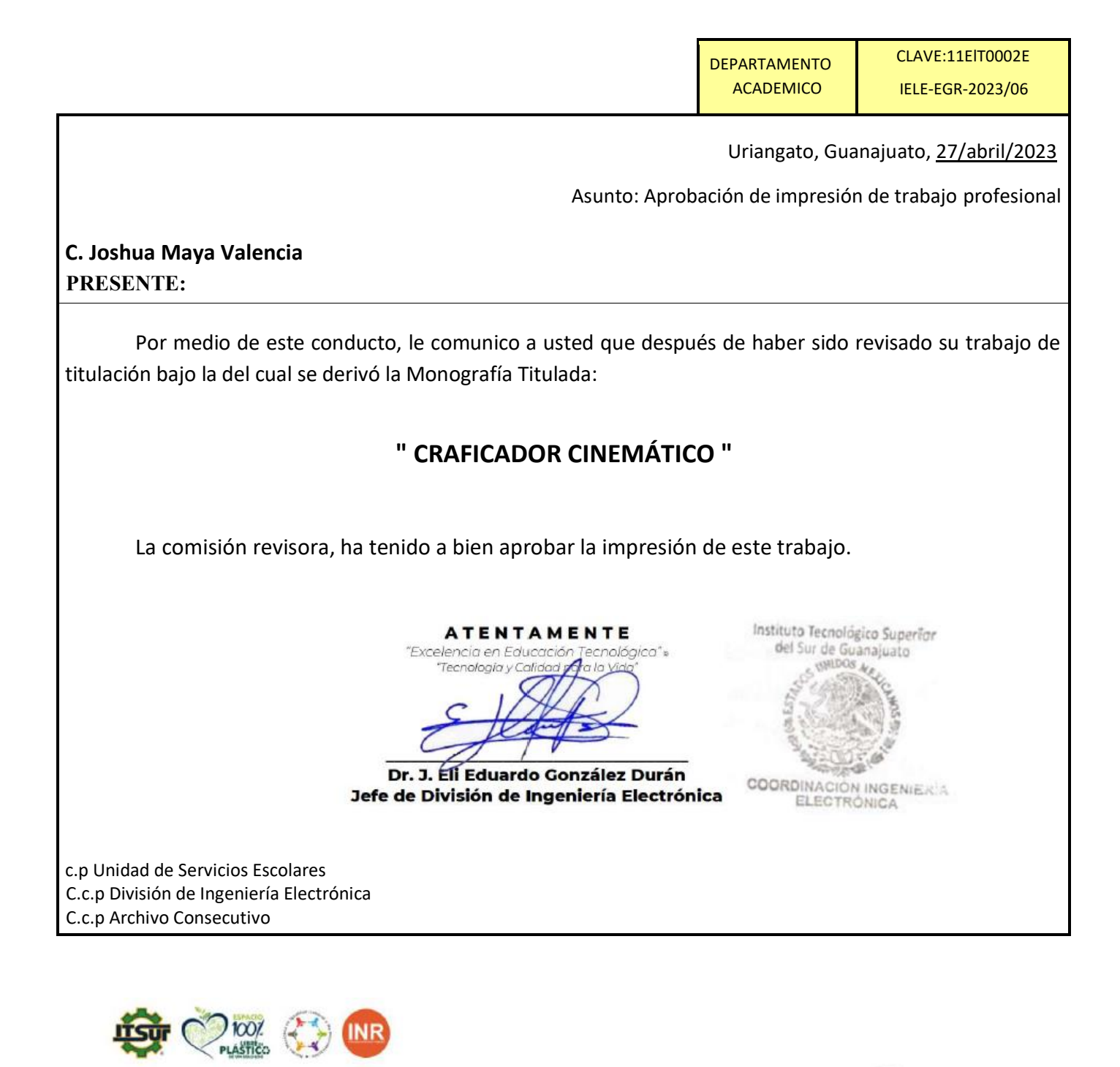

Ave. Educación Superior No. 2000, Col. Juárez, Uriangato, Guanajuato, C.P. 38982 Tels. (445) 45 7 74 68 al 71 Ext. '116, e-mail: dpto\_difusion@itsur.edu.mx tecnm.mx | surguanajuato.tecnm.mx

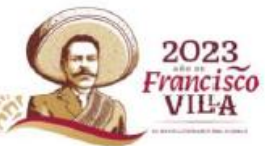

# Tabla de contenido

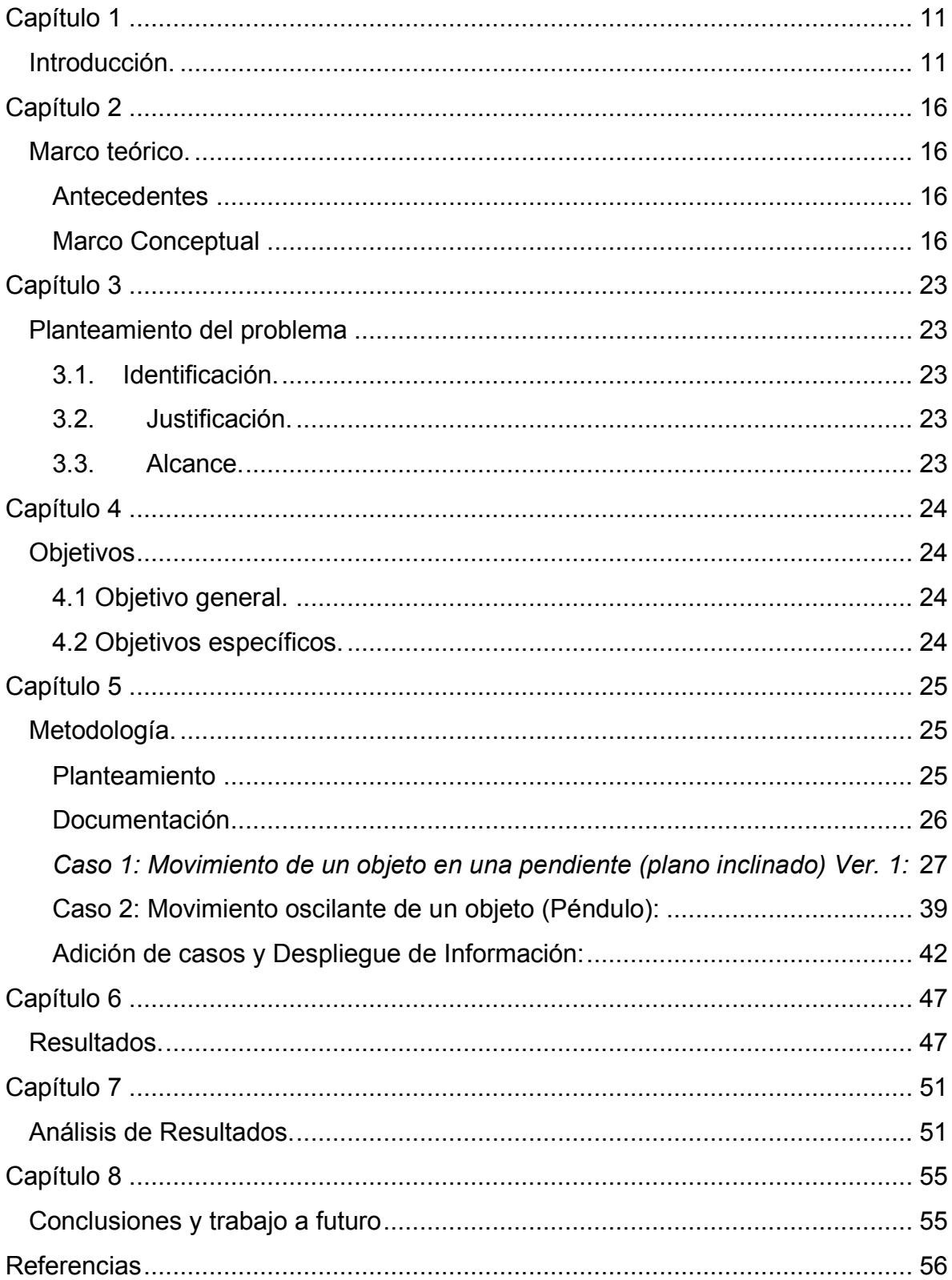

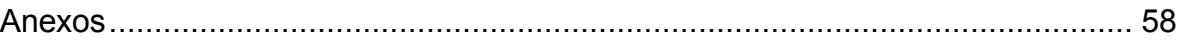

# **Índice de Imágenes**

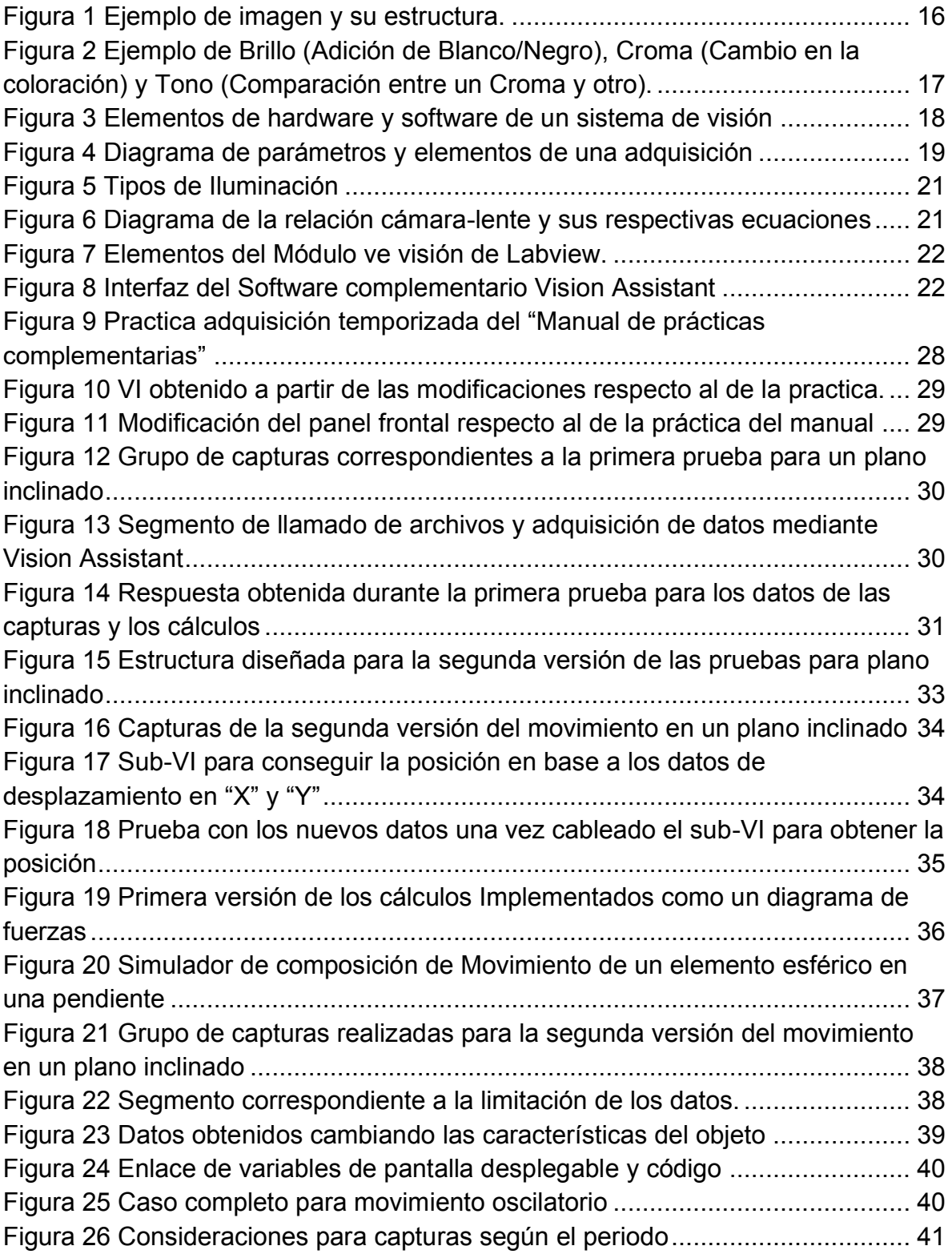

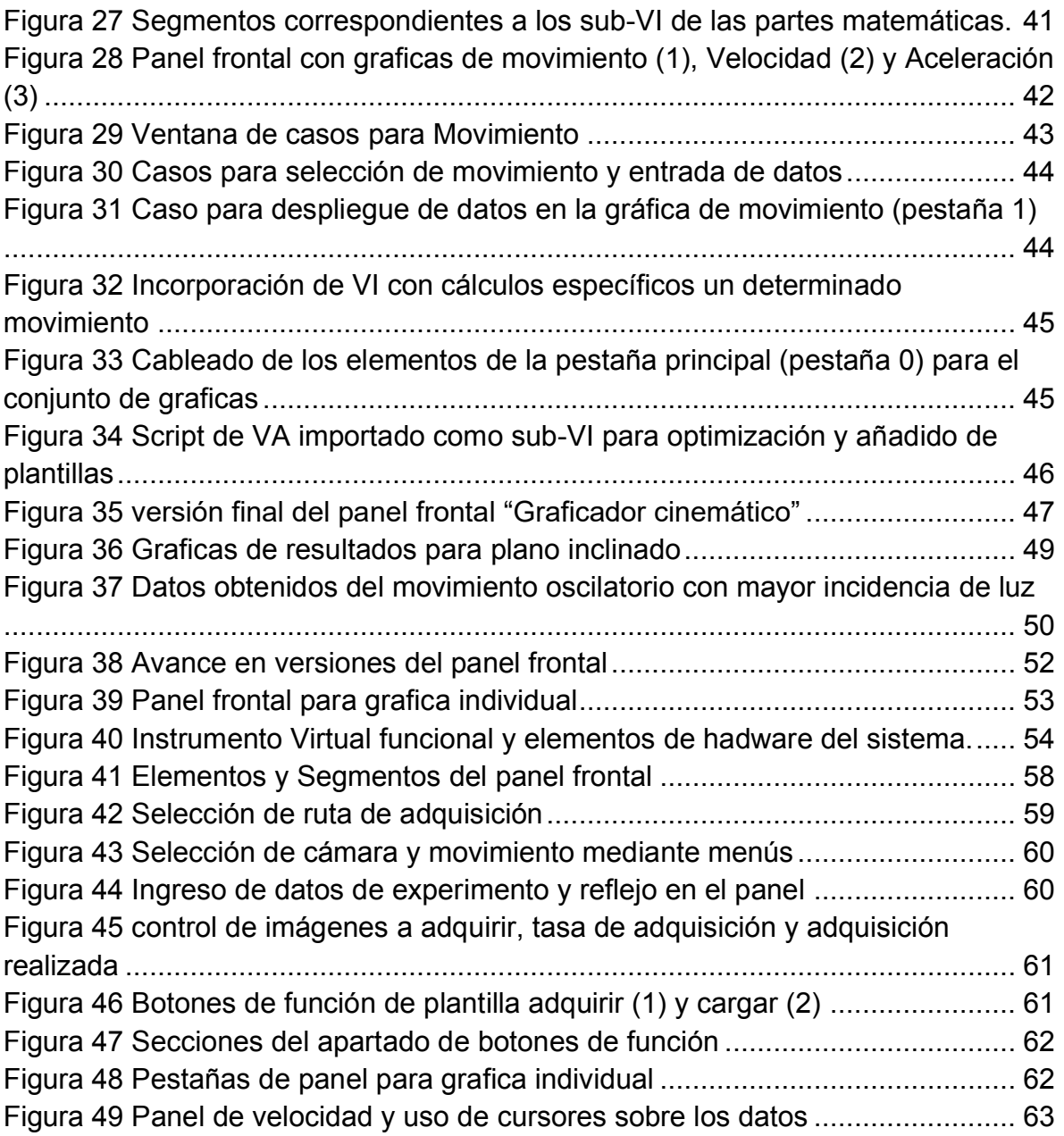

### **Resumen y Abstract**:

Ya sea en mayor o menor medida, el uso de análisis de datos obtenidos a través de medios visuales usando sensores de imagen puede ser aplicado en diferentes ámbitos con un amplio rango de aplicaciones, sin embargo, para la visualización puramente matemática en el ámbito académico esta únicamente es usada como recurso de apoyo, adicional a esto la mayoría de los trabajos utilizan equipo de alto coste, por lo cual algunos de los elementos pueden no encontrarse siempre en todos los laboratorios de una institución; tomando en cuenta esto este trabajo propone la creación de un sistema que permita la adquisición y análisis de movimiento usando elementos accesibles; la comparación con los modelos matemáticos establecidos en cinemática; así mismo dicho instrumento deberá ser sencillo de utilizar así como permitir el ingreso de diversos modelados para su adquisición correspondiente.

Whether to a greater or lesser extent, the use of data analysis obtained through visual means using image sensors can be applied in different fields with a wide range of applications, however, for purely mathematical visualization in the academic field it is only used as a support resource, in addition to this, most of the works use high-cost equipment, which is why some of the elements may not always be found in all the laboratories of an institution; Considering the previous part, this work proposes the creation of a system that allows the acquisition and analysis of movement using accessible elements; This system must to allow comparison with established mathematical models in kinematics; Likewise, the instrument must be easy to use as well as allow the entry of various models for their corresponding acquisition.

## **Palabras claves (***keywords***)**

**•** Visión, Adquisición, Cinemática / Vision, Acquisition, Kinematics

# **Agradecimientos**

Desde que tengo uso de razón se me ha enseñado que el límite lo pones tú mismo, todo puede resultar complicado en momentos inesperados, pero solo tú decides hasta donde llegar, en esos momentos siempre es bueno tener a personas que te apoyen para lidiar con dichas cuestiones, de no haberlas está en ti mismo seguir adelante.

Por esto último es que agradezco a mis familiares, mi padre Ramiro y mi madre Beatriz los cuales confiaron en mi hasta el último segundo, a mis hermanas Estefany y Andrea que me animaron en muchas ocasiones viendo en mi lo que yo no.

Agradezco a mis compañeros y amigos especialmente a Jesús Andrade y Alexis Zavala que me incentivaron a continuar y concluir este viaje donde en más de una ocasión llegue a flaquear, agradezco a mis maestros y asesores que a lo largo de mi estadía me aconsejaron y guiaron en momentos de duda o incertidumbre, sin ninguno de ellos el haber realizado este documento y llegado hasta aquí no hubiese sido posible.

# **Dedicatoria**

Este documento está dedicado a todos aquellos que ven más allá, aún en las cosas más comunes y cotidianas.

# <span id="page-10-1"></span><span id="page-10-0"></span>**Introducción.**

El procesamiento digital de imágenes, o manejo de imágenes por computadora agrupa a varias ciencias, tales como ´óptica, electrónica, matemáticas, fotografía e informática. Existen varios factores que se combinan para indicar la tendencia futura del procesamiento digital de imágenes. Entre estas podemos citar, procesamiento paralelo, el uso de CCD de alta resolución, redes neuronales y procesadores matriciales. Las imágenes se presentan en formas muy variadas, algunas son visibles y otras no, algunas abstractas y otras reales, pero es importante tener en claro los distintos tipos de imágenes (D.E.A, 2005).

A lo largo del desarrollo de los dispositivos de captura de imagen y los avances en la computación la necesidad de la comprensión de la información visual, teniendo esto último sus inicios en la década de los sesenta en el cual Larry Roberts, creador de ARPAnet, en el año 1961 creó un programa en el cual un robot de la época podía "ver" una estructura de bloques sobre una mesa, analizar su contenido y repicarla desde otra perspectiva demostrando que la información enviada al ordenador por la cámara había sido procesada por él (Shun, 2016).

Sin embargo, las técnicas usadas en visión artificial se han desarrollado a gran velocidad en las últimas décadas en relación con los primeros sistemas los cuales se basaron en imágenes binarias que se procesaban en bloques, ventanas o píxeles. Un ejemplo de ello fue el auge durante los ochentas con el desarrollo y creación de procesadores más sofisticados y rápidos, dando lugar a microprocesadores capaces de captar, procesar y reproducir imágenes tomadas por una cámara a la que podían estar conectada de forma remota (INFAIMON, 2020).

Lo que distinguió la visión por computadora del campo de procesamiento de imágenes digitales fue el deseo de extraer una estructura tridimensional de las imágenes con el fin de lograr la comprensión completa de una escena objetivo.

Los estudios en la década de 1970 formaron los cimientos iniciales de muchos de los algoritmos de visión por computadora que existen hoy en día, como la extracción de bordes de imágenes, el etiquetado de líneas, el modelado no poliédrico y poliédrico, la representación de objetos como interconexiones de estructuras más pequeñas, flujo óptico y estimación del movimiento. La siguiente década vio estudios basados en análisis matemáticos más rigurosos y aspectos cuantitativos de la visión por computadora. Estos incluyen el concepto de espacio de escala, la inferencia de formas a partir de varias señales tales como sombreado, textura y enfoque, y modelos de contorno conocidos como serpientes. El nivel de comprensión de comprensión del entorno 3D mediante reconstrucciones proyectivas dio como resultado una comprensión mayor de la distorsión y calibración de la cámara con lo cual se avanzó en las problemáticas con el estéreo densa y de múltiple vista.

El procedimiento de análisis de imágenes ha ido mejorándose a través de los años, agregando o cambiando pasos, sin embargo, este independientemente de la época puede ser separado en cinco principales áreas:

- La adquisición, la cual es el proceso a través del cual se obtiene una imagen.
- El Preprocesado, el cual incluye técnicas tales como la reducción de ruido y realce de detalles.
- La segmentación, que consiste en el proceso que divide una imagen en objetos de interés. Mediante los procesos de descripción se obtienen características (tamaño, perímetro, etc.) convenientes para diferenciar un objeto de otros.
- El reconocimiento, el cual es el proceso que identifica los objetos (llave inglesa, retén, arandela, etc).

• La interpretación, a esta le asocia un significado a un conjunto de objetos reconocidos.

Generalmente es conveniente agrupar estas áreas de acuerdo con la complicación y el grado de detalles que lleva aparejada su implementación (D.E.A, 2005).

A medida que se desarrollaron los sistemas y conocimientos profundizando en el entorno y la adquisición de datos son varios los proyectos que ocupan esta rama del procesamiento de imágenes para la toma de decisiones o análisis especifico de un elemento, algunos ejemplos de ello son los mencionados en los siguientes párrafos de introducción.

El análisis de movimiento en los diversos proyectos generalmente es usado como un punto de apoyo para los diferentes objetivos de los proyectos que abordan una dirección similar al presente.

Un ejemplo de ello es el uso de las técnicas de procesamiento de imágenes diseñado para localizar las huellas de snowcats para la automatización de transporte de mercancías y personas durante expediciones árticas, cuyo objetivo final fue el permitir que un snowcat siguiese automáticamente al anterior mediante el análisis de una secuencia de imágenes tomadas por una cámara de forma que identifique las huellas y produjese una descripción de alto nivel de la escena (Broggi & Fascioli, 2002).

Siguiendo con la automatización uno de los entornos a los que se asocia es al uso de autómatas o maquinaria, en el del proyecto "Intelligent Motion Planning for a Cost-effective Object Follower Mobile Robotic System with Obstacle Avoidance" (Nikhil & Bandhakavi, 2021) la visión artificial es empleada en conjunto con "Deep Learning" mediante redes neuronales para detectar la posición en tiempo real de un objeto de color único en cualquier tipo de iluminación, indicar la posición del robot así como la del objeto este cerca o lejos y con ello evadir el obstáculo.

Esto mismo es utilizado de manera similar en el proyecto "Using deep neural networks for kinematic analysis: Challenges and opportunities" (Cronin, 2021) en el cual se realiza un proceso de aprendizaje supervisado mediante adquisición de imágenes de un objeto o cuerpo, etiquetado y trackeo en las mismas, lo que se busca en dicho proyecto es el optimizar dicho aprendizaje generando un sistema más económico sin marcadores agregando limitaciones fisiológicas para diferentes cuerpos permitiendo su uso en una mayor medida tanto fuera como dentro del laboratorio.

Sin embargo, esto anterior puede ser usado para caracterizar diferentes objetos de una escena, "A spatio-temporal clustering method using real-time motion analysis on event-based 3D vision" (Schrami & Belbachir, 2010), el cual propone la agrupación de eventos asíncronos utilizando métricas de densidad y distancia, la cual explota la escasa representación espacio-temporal de los eventos del sensor para la detección y separación en tiempo real entre objetos en movimiento y proporcionar una representación 3D del movimiento de objetos.

Por su parte "Use of artificial vision to study masticatory kinematics: a preliminary study" (Galbit, Tournier, & Salles, 2012) realiza el análisis preliminar, así como el modelado de datos obtenidos a través del entrenamiento de un algoritmo de un sistema visión con marcadores para medir y calcular parámetros cinemáticos masticatorios de forma que la precisión de los datos sea aceptable.

Siguiendo con la precisión de los datos de una adquisición el estudio "Robust Statistics for Computer Vision:Model Fitting, Image Segmentation andVisual Motion Analysis" (Wang, 2004), se centra en la comprobación y creación de algoritmos robustos de estimación en la adquisición de datos a través de imagen, así como el desarrollo de varias técnicas prácticas que aplican los métodos robustos propuestos para resolver problemas de visión por computadora "reales", incluyendo el rango de segmentación de imágenes en gris/color, el cálculo del flujo óptico y aplicación de estimación de matriz fundamental.

En cuestión del ámbito académico el análisis de movimiento se limita a los modelos matemáticos, por otra parte la mayoría del equipo utilizado en un laboratorio especializado suele ser equipo de alto costo de forma que no todo el equipo se encontrara siempre en algunas instituciones, tomando esto en cuenta este documento propone análisis de movimiento usando elementos accesibles así como un instrumento que permita comparar los modelados con el movimiento efectuado, de manera que este se desempeñe como un instrumento alternativo con funciones similares;

# <span id="page-15-1"></span><span id="page-15-0"></span>**Marco teórico.**

# <span id="page-15-2"></span>**Antecedentes**

Los sistemas de visión extraen información importante de una imagen capturada del entorno a la que se le aplica una serie de técnicas, por lo que un sistema de visión artificial es una combinación de hardware y software (Vargas, 2010).

En la actualidad los sistemas de visión poseen un alto rango de usos de manera que algunos de ellos pueden ser encontrados de forma cotidiana, sin embargo, algunos de ellos son desarrollados y entregados a quien los solicita con una serie de instrucciones para su uso; por otra parte, para alguien del ámbito académico lo importante es la estructura de dichos sistemas, así como su funcionamiento.

## <span id="page-15-3"></span>**Marco Conceptual**

## *Conceptos para sistemas de Visión*

**Imagen**. - Arreglo bidimensional de píxeles con diferente intensidad luminosa.

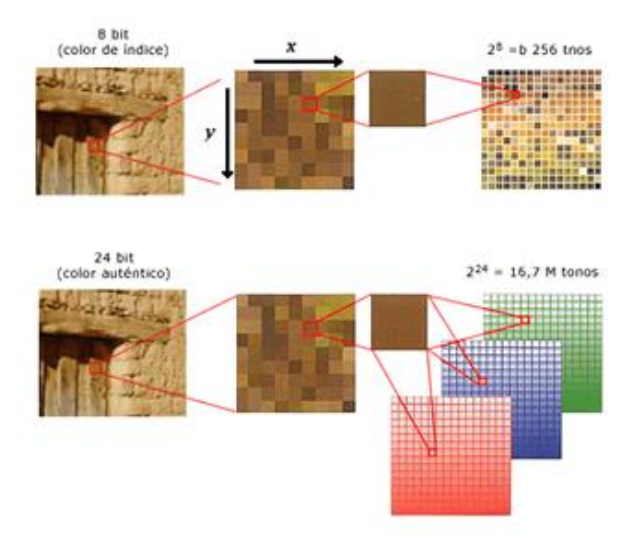

<span id="page-15-4"></span>*Figura 1 Ejemplo de imagen y su estructura.* 

**Brillo**. - Indica si un área está más o menos iluminada respecto a otra zona blanca en la imagen.

Según sea el valor/luminosidad de un determinado color, nos encontraremos con una gama que va desde un color vivo a un color que consideramos apagado o sombreado (Castillo, 2021).

**Tono**. - Indica si un área parece similar al rojo, amarillo, verde o azul o a una proporción de ellos.

**Croma**. - Indica la coloración de un área respecto al brillo de un blanco de referencia.

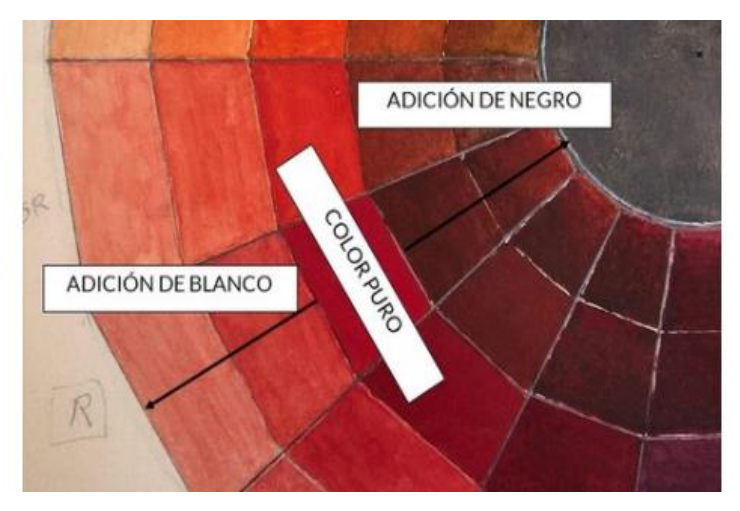

*Figura 2 Ejemplo de Brillo (Adición de Blanco/Negro), Croma (Cambio en la coloración) y Tono (Comparación entre un Croma y otro).* 

<span id="page-16-0"></span>**Sistema de Visión. -** Los sistemas de visión extraen información importante de una imagen capturada del entorno a la que se le aplica una serie de técnicas, por lo que un sistema de visión artificial es una combinación de hardware y software (Vargas, 2010)

**Visión por computadora. -** Consiste en la adquisición, procesamiento, clasificación y reconocimiento usando imágenes digitales

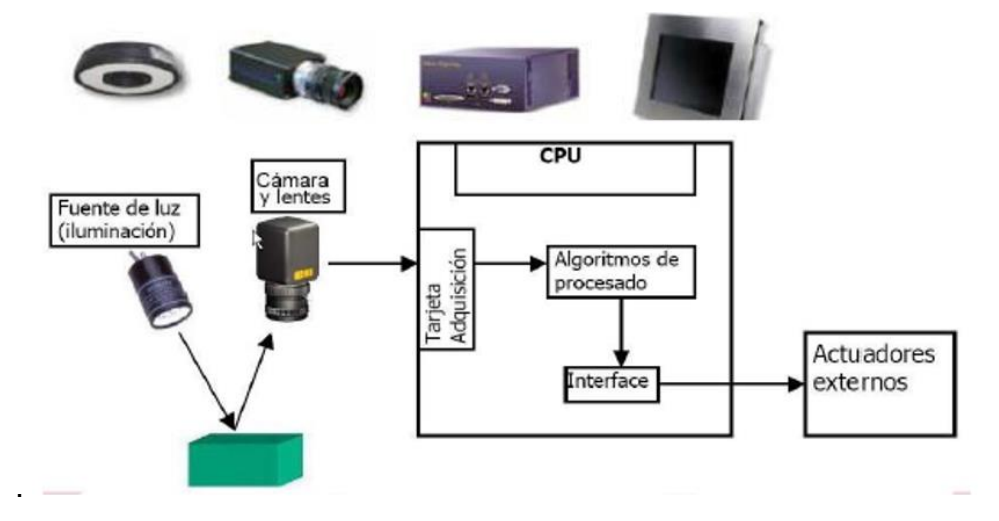

*Figura 3 Elementos de hardware y software de un sistema de visión* 

<span id="page-17-0"></span>**Resolución. -** Las imágenes se representan como una matriz bidimensional de píxeles en la que cada píxel puede adquirir valores de color codificados con tres parámetros, además indica el tamaño de característica más pequeño en un objeto que se puede distinguir (Fuentes, 2020)

**Campo de visión (FOV). –** Se refiere al área de un objeto bajo inspección que una cámara puede captar (Fuentes, 2020)

**Distancia de trabajo (WD). -** la distancia desde el frente de la lente de la cámara hasta el objeto bajo inspección (Fuentes, 2020)

**Distancia Focal (FL)**. – La distancia focal, generalmente representada en milímetros (mm), es una característica que se encuentra entre las especificaciones del lente. No es una medida de la distancia real de un lente, sino que es un cálculo de la distancia óptica desde el punto en donde los rayos convergen hasta formar una imagen nítida de un objeto para el sensor (Nikon, 2020)

**Profundidad de campo (Depth of field)**. – Esta definida como la profundidad máxima en la que un objeto puede permanecer enfocado (Fuentes, 2020)

**Frecuencia de imagen (frame rate).** - Se le denomina de esta manera a la cantidad de imágenes para obtener una secuencia, en el entorno digital la frecuencia de actualización de las imágenes oscila, entre los 15 y los 60 FPS (cuadros por segundo) (García, 2016)

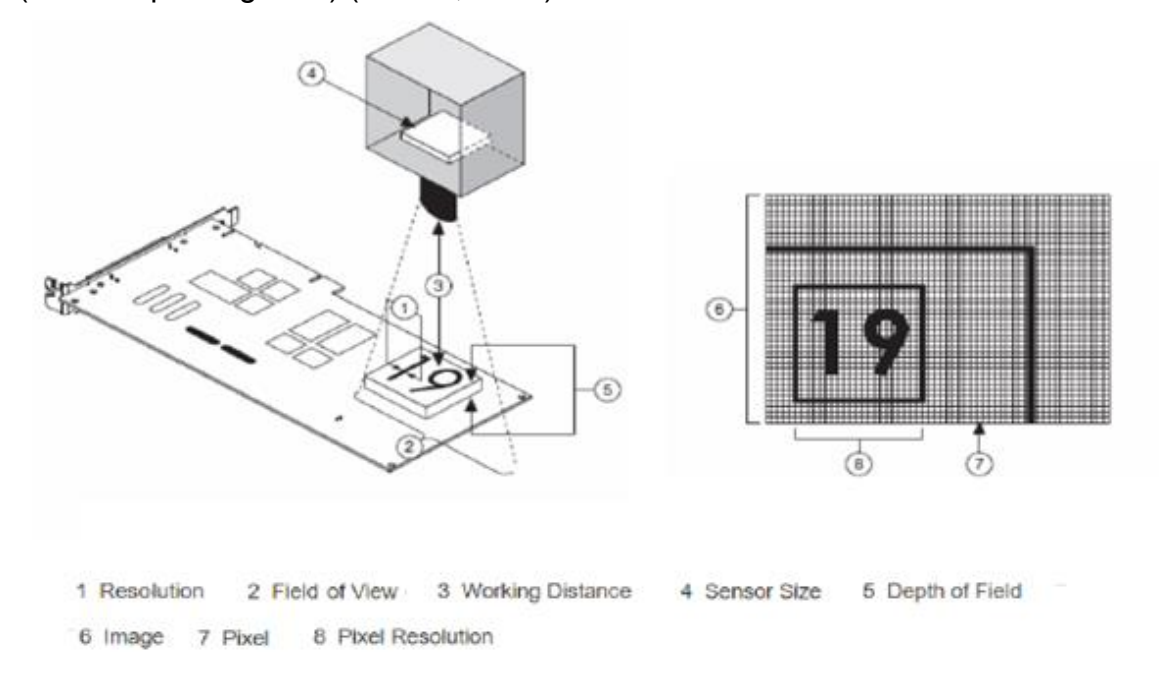

*Figura 4 Diagrama de parámetros y elementos de una adquisición* 

<span id="page-18-0"></span>**Procesamiento de imágenes**. - Se le llama de esta manera a la manipulación de los parámetros de una imagen mediante funciones que permitan realizar el proceso de extracción determinados datos; algunas de las funciones para modificar pueden ser la luminosidad y el contraste, la escala de la imagen, los niveles de color, las curvas, la binarización, el desenfoque (blur), etc. (García, 2016)

#### *Hardware*

**Sensor de Imagen**. - Es un arreglo rectangular de elementos sensibles que convierten energía luminosa en energía eléctrica, es decir, convierten una imagen formada a partir de la luz en información electrónica (Fuentes, 2020).

**Tamaño del sensor**. - Es el tamaño del área activa de un sensor, típicamente definido por la dimensión horizontal del sensor (Fuentes, 2020).

**Cámara**. – Es un dispositivo sensible a la luz visible que permita almacenar las imágenes en formato digital, esto mediante el sensor de imagen que posee.

**Iluminación**. - La adquisición de imágenes por parte de una cámara varía mucho según la iluminación de la escena, algunas de las más comunes son la Iluminación Frontal, Iluminación lateral y la Iluminación por campo obscuro; Un cambio lo bastante fuerte en el ambiente lumínico puede hacer que todo el sistema de visión artificial funcione de un modo muy diferente.

Para garantizar que el sistema sea estable es necesario acondicionar las imágenes y para esto es completamente necesario obtener constantemente un alto contraste a pesar de los diferentes cambios y condiciones exteriores tal como, ruido de luces externas, las variaciones de materiales y tipos de sistemas (Logic Electronics, 2020).

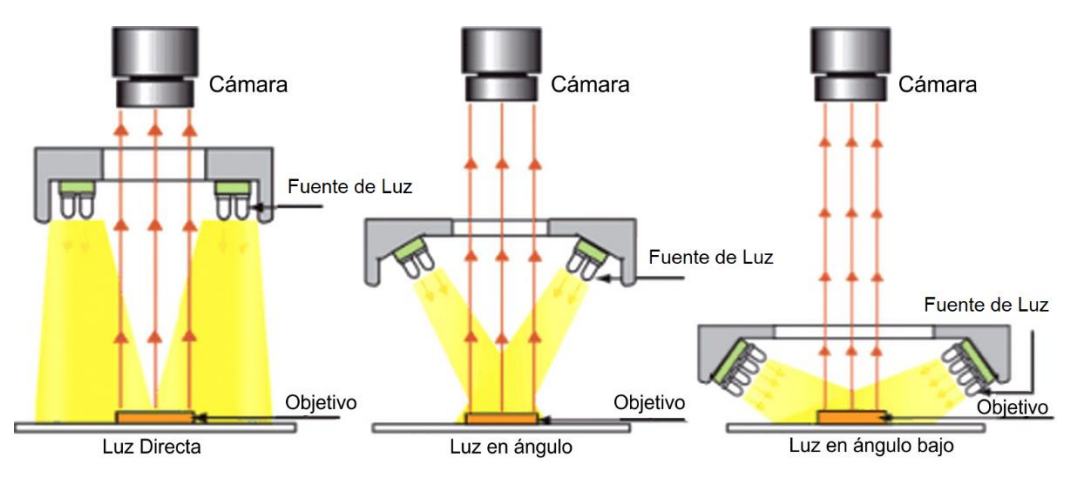

*Figura 5 Tipos de Iluminación* 

<span id="page-20-0"></span>**Relación par Cámara-Lente**. – Una vez se tiene el campo de visión (Field of View, FOV) y el tamaño del sensor (Sensor size), se puede determinar el tipo de lente de la cámara que se necesita para una determinada aplicación, esto debido a que un lente está definido principalmente por su distancia focal (Focal Length, FL) (Fuentes, 2020)

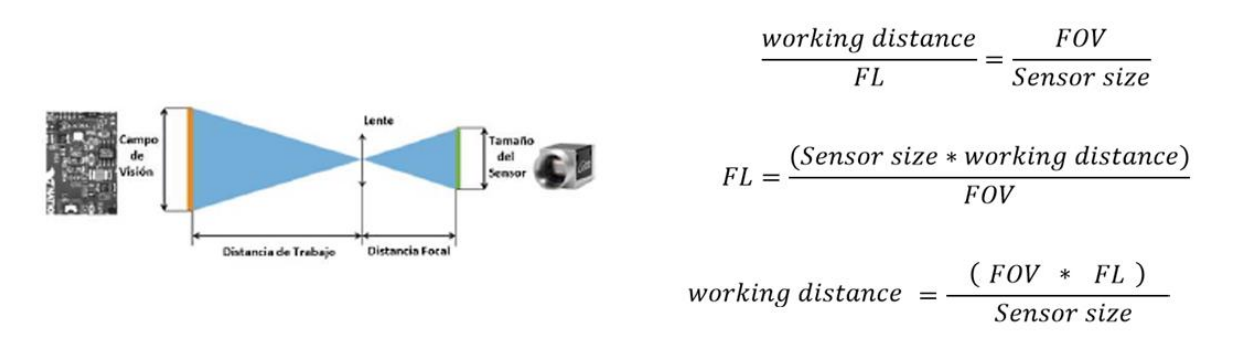

<span id="page-20-1"></span>*Figura 6 Diagrama de la relación cámara-lente y sus respectivas ecuaciones* 

# *Entornos de programación*  **Módulo Vision Development (LabVIEW):**

Ayuda a desarrollar software para aplicaciones de visión artificial y procesamiento de imágenes. Puede ser usado con el entorno de programación gráfica LabVIEW, C, C++, y C# para sistemas Windows y LabVIEW en sistemas en tiempo real. Cuenta con cientos de algoritmos de procesamiento de imágenes incluyendo filtros, morfologías, igualación de patrones y clasificación.

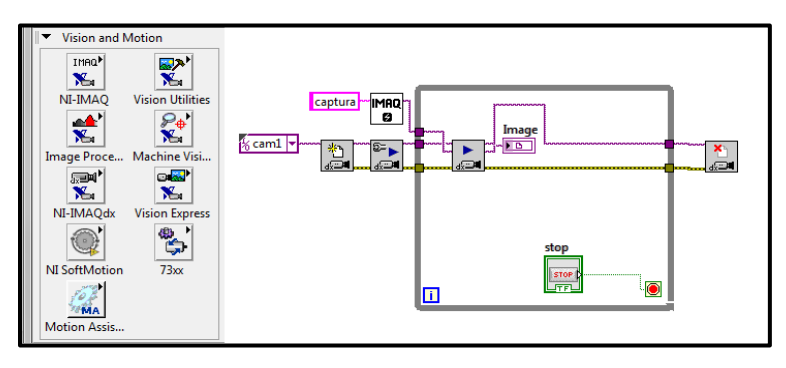

*Figura 7 Elementos del Módulo ve visión de Labview.* 

## <span id="page-21-0"></span>**Vision Assistant (VA)**

Es un entorno de diseño de algoritmos que simplifica el diseño del sistema de visión, ayudándole a desarrollar algoritmos para implementar en CPUs o FPGAs,, este cuenta con las mismas funciones de procesamiento de imágenes incluyendo filtros, morfologías, igualación de patrones y clasificación.

<span id="page-21-1"></span>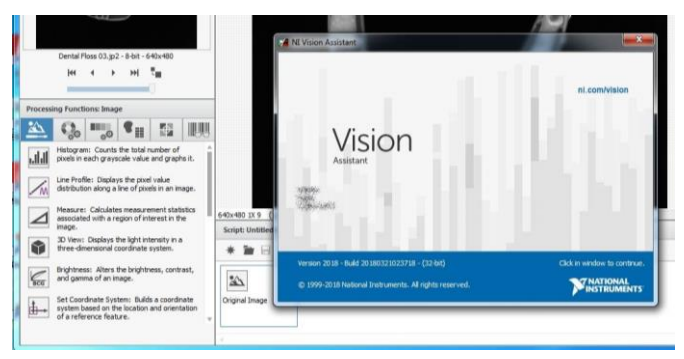

*Figura 8 Interfaz del Software complementario Vision Assistant*

# <span id="page-22-1"></span><span id="page-22-0"></span>**Planteamiento del problema**

## <span id="page-22-2"></span>**3.1. Identificación.**

En muchas ocasiones es difícil comprender un movimiento a partir de su observación, más aún relacionarlo con su física y su matemática, aun cuando se hace experimentalmente no se tiene al alcance un instrumento que ayude con esta correlación. El movimiento puede involucrar múltiples variables y parámetros que influyen en su comportamiento, por lo que la observación no es suficiente para cuantificar los valores máximos, rangos, razones de cambio, etc, factores que pueden ser vitales para aplicar conceptos de ingeniería en el diseño o mejora de los mecanismos.

## <span id="page-22-3"></span>**3.2. Justificación.**

Un prototipo que sirva como instrumento para registrar el movimiento de un objeto puede utilizarse como apoyo para analizar su desempeño, comprobando experimentalmente la correlación entre sus elementos y dando la oportunidad de aplicar conceptos de ingeniería al conocer la cuantificación de sus variables. Así el usuario puede contar con información sobre mínimos, máximos, momentos de aceleración y desaceleración, etc.

## <span id="page-22-4"></span>**3.3. Alcance.**

Se busca la creación de un prototipo funcional de un instrumento que facilite la manera en que se realiza el análisis de movimientos simples, así como la visualización de los parámetros de velocidad y aceleración, de manera que se correlacionen de una mejor forma los resultados tanto matemáticos como experimentales, esto como primera etapa de forma que diversos ajustes y funciones puedan ser agregadas en futuras actualizaciones.

# <span id="page-23-1"></span><span id="page-23-0"></span>**Objetivos**

.

## <span id="page-23-2"></span>**4.1 Objetivo general.**

Desarrollar el prototipo de un instrumento que en su panel frontal presente el comportamiento gráfico del movimiento de un objeto bajo prueba, usando instrumentación virtual y un sistema de visión artificial.

## <span id="page-23-3"></span>**4.2 Objetivos específicos.**

- Realizar una investigación documental sobre los tipos de movimiento clásicos para determinar dos casos ejemplares que puedan ser incluidos en el prototipo con fines de que un usuario conozca la utilidad del instrumento.
- Desarrollar la integración de software y hardware necesario para que el prototipo cuente con la funcionalidad necesaria para adquirir, procesar y presentar la información del movimiento bajo análisis.
- Determinar las características de operación y dimensiones mínimas y máximas que un arreglo bajo análisis debe tener para poder ser analizado en el instrumento, usando análisis teórico y pruebas experimentales sobre el prototipo.
- Ajustar el sistema de adquisición, los módulos de instrumentos virtuales, y la programación en general para afinar el funcionamiento del prototipo final, usando conocimientos en LabVIEW para lograr un panel frontal intuitivo y fácil de usar.

# <span id="page-24-1"></span><span id="page-24-0"></span>**Metodología.**

### <span id="page-24-2"></span>**Planteamiento**

Uno de los retos principales en cuanto al análisis de un movimiento se encuentra en poder correlacionar lo que se ve, lo que se tiene en forma de ecuaciones matemáticas y las leyes de la física involucradas. En muchas ocasiones, quien estudia el movimiento solo logra comprender parte de estas tres, rara vez se comprende y se correlaciona todo. Por esa razón, en este proyecto se desarrolla un instrumento que, basado en instrumentación virtual, proporcione información en forma visual que respalde la correlación mencionada.

El método para dicho desarrollo, inicia con la selección de casos de movimientos para ser parte de esta tesis, se hace con base en una investigación documental, recopilando conceptos fundamentales, datos de sus funciones, e información acerca de la posibilidad del procesamiento secuencial de las imágenes capturadas y el efecto del aumento en la taza de velocidad de adquisición de cada imagen.

A partir de la etapa de investigación documental se pueden establecer las variables, rangos, parámetros y características generales del instrumento a desarrollar. Una vez que se tiene lo anterior se pasa a la implementación del arreglo mecánico que determina el caso de movimiento bajo análisis y se inicia una primera fase de la integración del instrumento que adquiere las imágenes, procesa la información de la dinámica y presenta los resultados en forma visual, concisa y entendible para el usuario. El primer caso de estudio planteado es el caso de movimiento en un plano inclinado.

El método para mejorar el instrumento es iterativo, después de la primera fase mencionada anteriormente, se implementa un segundo caso de estudio (movimiento pendular). Las funciones iniciales del instrumento son mejoradas, los tiempos de adquisición y la identificación del objeto que se mueve se optimizan, se pule la programación para el procesamiento de la información, se acotan y limitan los valores y rangos de las variables consideradas en el modelo matemático implementado para la comparación cuyos resultados se imprimen en pantalla como gráficas del movimiento.

Al final de la implementación de los casos de estudio que servirán como ejemplo del funcionamiento del "Graficador Cinemático", se espera que el arreglo mecánico bajo análisis pueda sustituirse por otro caso en donde el usuario pueda "marcar" el elemento cuyo movimiento sea de interés y éste se pueda graficar con el mismo instrumento virtual (sin tener que modificar su código). Para ese momento el instrumento habrá demostrado su confiabilidad (aunque no se tenga la formulación matemática del movimiento en cuestión). La idea será usar el "graficador cinemático" tal como se usa un osciloscopio para analizar una señal a partir de la gráfica del voltaje en una parte de un circuito, el graficador cinemático ayudará al usuario a analizar el movimiento de una parte mecánica a partir de las gráficas presentadas en el panel frontal.

La metodología descrita en los párrafos previos se detalla en las siguientes secciones.

#### <span id="page-25-0"></span>**Documentación**

Tomando en cuenta el trabajo realizado durante el periodo de prácticas profesionales, en las cuales se planteó la creación de un manual de prácticas didácticas que complementara los fundamentos de visión artificial para usuarios con conocimiento básico o nulo, para dicho elemento varias practicas fueron postergadas para una edición posterior ya sea por el tiempo que estas requerían o el uso de elementos de mayor complejidad, una de esas prácticas era el analizar el comportamiento de un objeto en movimiento mediante trackeo de forma que se pudiesen tomar decisiones en base a las variaciones en algunas características del objeto en cuestión de segundos. Sin embargo, el planteamiento de esta práctica al usuario requería un análisis más profundo de forma que esta fuese concisa por lo que únicamente se analizó que segmentos de la practica planteada en el documento podrían ser tomados para una implementación en un sistema más complejo.

Una vez recabada la información se discutió como se abordaría el análisis, como idea inicial se planteó el hecho de identificar únicamente el objeto en movimiento de manera que las características del mismo fuesen desplegadas al usuario, inicialmente se planteó la detección en un movimiento de tiro parabólico de forma que si fuese lanzado un segundo objeto pudiese ser clasificado, esta idea cambio ya que, para que esta fuese viable se tener un entorno controlado de forma que los objetos siguiesen la misma trayectoria por lo que este ese postergo para una futura actualización, en lugar de una clasificación se optó por analizar el trayecto del objeto únicamente de forma que se pudiese apreciar las diferencias entre la teoría y lo experimental tomando en cuenta los factores del entorno, así mismo se planteó obtener la velocidad como un elemento secundario desplegable, para esto último el movimiento seleccionado cambio a ser el desplazamiento en una pendiente.

Independiente del tipo de movimiento se realizó el cálculo de distancia de trabajo correspondiente para el área designada, en este caso para un área de 75mm x 220mm y un sensor de imagen de 6.1mm y una distancia focal de 16mm, en este caso el cálculo realizado dio como resultado una distancia de trabajo mínima de 196.72mm o bien 19.67cm para el lente de 16mm esto resulta sencillo ya que a dicha distancia de trabajo las tomas resultan lo suficientemente nítidas al estar estática la escena.

#### <span id="page-26-0"></span>*Caso 1: Movimiento de un objeto en una pendiente (plano inclinado) Ver. 1:*

Para el primer caso de movimiento se realizó el análisis de una esfera con una masa de 2g o bien 0.002kg en un plano con un ángulo de cámara paralelo al plano de deslizamiento (objeto visto desde arriba – Figura 12), así como una rotación de 90° de Z (cámara perpendicular a la dirección del movimiento), de forma que el movimiento registrado fuese únicamente lineal apreciando el aumento en los valores de velocidad y aceleración en función del valor de tiempo, dicho plano constaba de un riel de perfil de aluminio con una inclinación de 30° respecto a la base, una altura máxima de 13.8cm o bien 0.138m y una longitud de 22cm o bien 0.22m. Para el instrumento virtual se partió utilizando como base una de las primeras prácticas planteadas en el "Manual de prácticas complementarias – fundamentos de visión artificial" (Valencia, 2022), en la cual se plantea el uso del software LabView para la adquisición de imágenes abarcando desde la selección de cámara y creación de espacio de memoria hasta el guardado de los mismo en una ruta especifica, a partir de ese punto se comenzaron a realizar los ajustes al VI (Instrumento Virtual)(Figura 9).

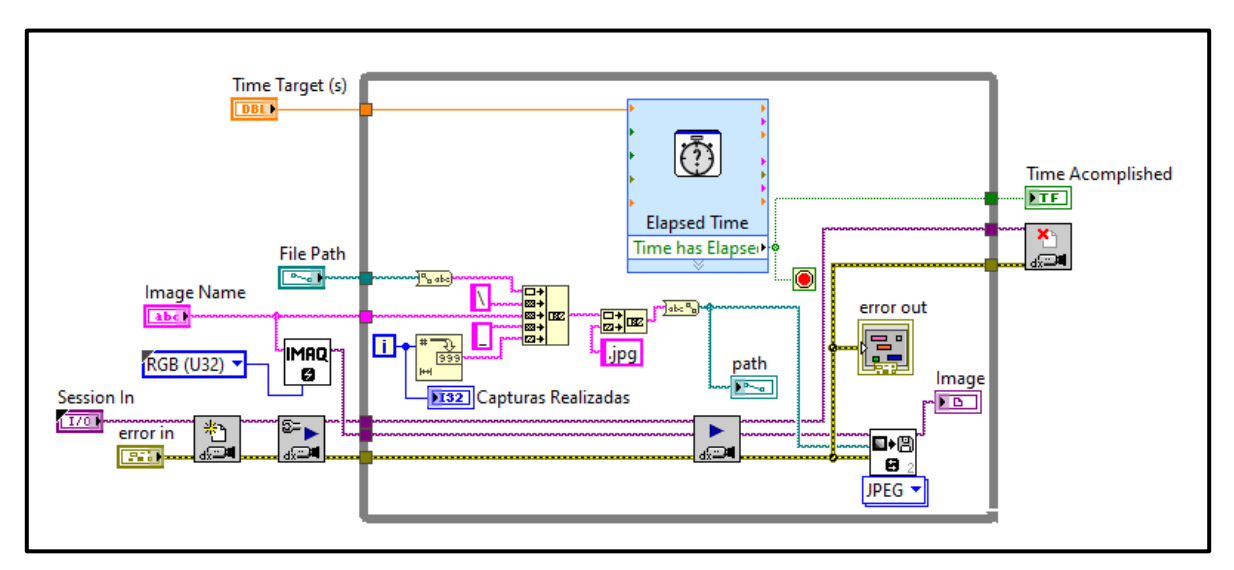

<span id="page-27-0"></span>*Figura 9 Practica adquisición temporizada del "Manual de prácticas complementarias"*

Uno de los primeros ajustes realizados fue el cambio de los elementos de la pestaña de NI-IMAQ del bloque del módulo "Vision and Motion" a los de NI-IMAQdx además de los elementos de snap y configuración de cámara por los elementos de adquisición de secuencia, a dichos elementos se conectaron a las terminales correspondientes a los bloques de generación de espacio en memoria,

guardado de imagen en ruta y adicionalmente a un bloque de generación de archivo .AVI, siendo los dos primeros colocados dentro de ciclos de tipo "FOR", esto principalmente para generar los espacios de memoria para cada una de las imágenes que requiera el usuario, mientras que el archivo AVI se generara a partir de las imágenes guardadas en la ruta (Figura 10).

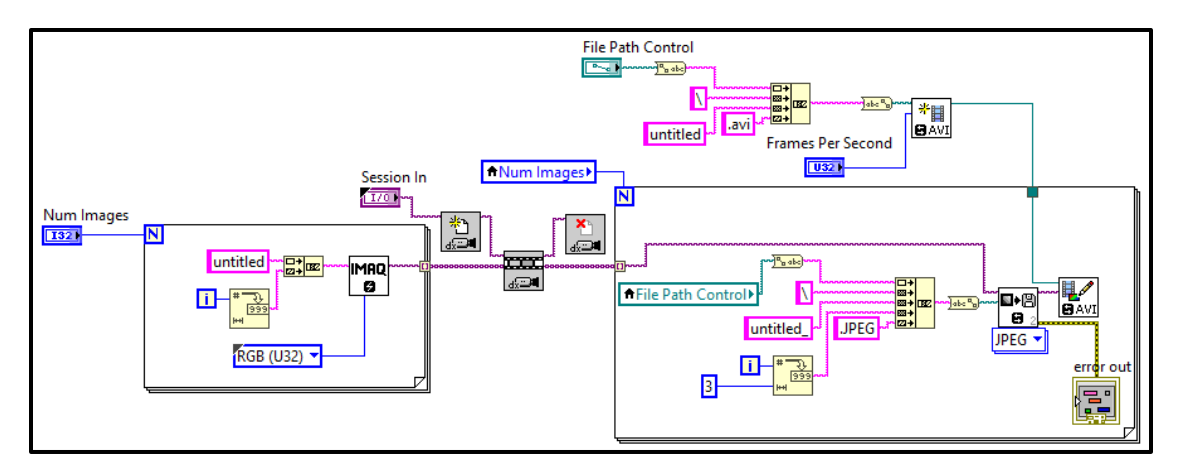

*Figura 10 VI obtenido a partir de las modificaciones respecto al de la practica.* 

<span id="page-28-0"></span>Otro de los cambios realizados fue la segmentación de la adquisición temporizada, ya que en una de las prácticas del documento antes mencionado se adquirían determinadas capturas a una determinada velocidad, en esta se le indicaba al software tomar las capturas en un tiempo asignado, por otra parte, en este instrumento se le dejo al software que asignase la velocidad únicamente delegando la adquisición de forma que la cámara trabajase con la velocidad de obturación del propio hardware variando únicamente la cantidad de capturas (Segmentación por ciclos y reemplazo de bloques de visión - Figuras 911).

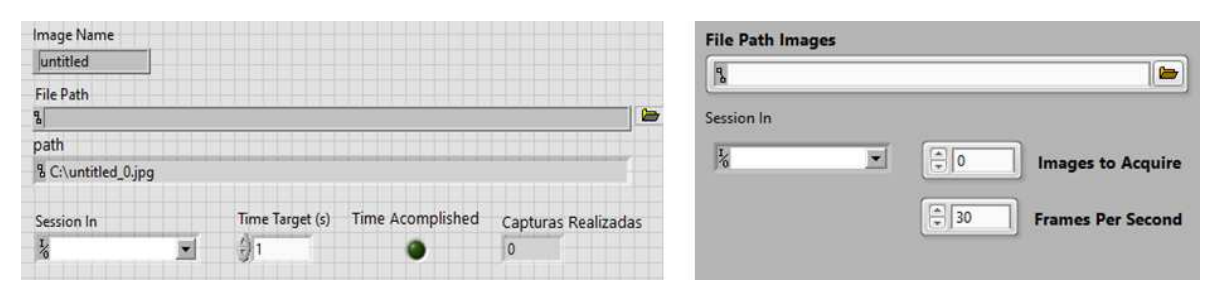

*Figura 11 Modificación del panel frontal respecto al de la práctica del manual* 

<span id="page-28-1"></span>INSTITUTO TECNOLÓGICO SUPERIOR DEL SUR DE GUANAJUATO 29

Para hacer más sencillo el análisis del objeto en el plano, fue utilizado el software de Vision Asistant, en este mismo se realizó la calibración correspondiente para las unidades del mundo real en relación con las unidades de la imagen, de la misma forma se realizó el uso de la herramienta de trackeo para la identificación de elementos. A partir de dicho elemento se extrajeron los datos correspondientes a la presencia de patrón y las posiciones de los respectivos ejes en los que el objeto se encuentra situado (Figura 13).

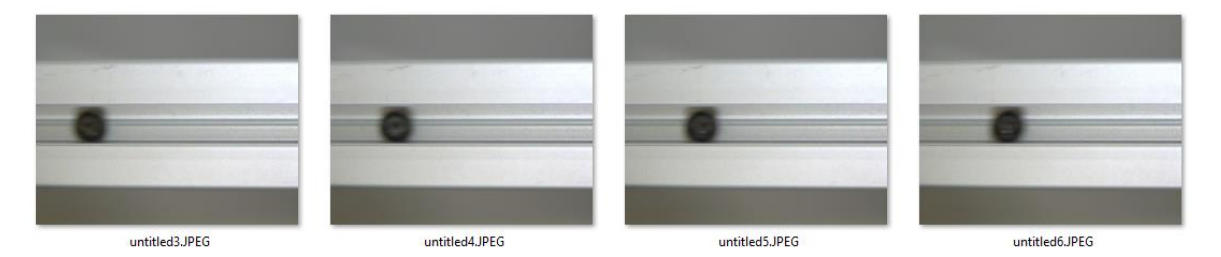

*Figura 12 Grupo de capturas correspondientes a la primera prueba para un plano inclinado* 

<span id="page-29-0"></span>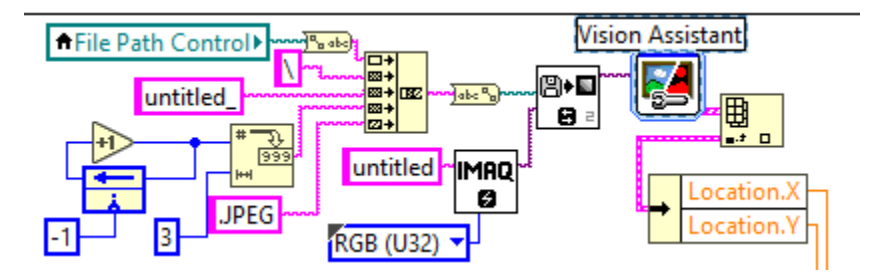

<span id="page-29-1"></span>*Figura 13 Segmento de llamado de archivos y adquisición de datos mediante Vision Assistant* 

Durante el primer experimento inicialmente se partió de una gráfica únicamente de movimiento a partir de las capturas y el origen de la calibración, en dicha gráfica podía observarse que efectivamente se trataba de un movimiento a través de una pendiente sin embargo estas aparecían con valores distintos en las escalas mientras que para la velocidad se utilizaron derivadas de la función de posición tanto de forma matemática como de forma experimental (Plot blanco experimental, Plot Rojo matemático – Figura 14).

Con el fin de comprobar que los resultados fuesen correctos se optó por agregar una gráfica adicional la cual mostrase la aceleración, sin embargo, pese al parecido de las gráficas estos se encontraban en rangos completamente distintos, teniendo así una proporción de hasta 10:1, para arreglar esta situación nuevamente se analizaron ambos procedimientos, esto con el fin de encontrar la variable antes mencionada que pudiese causar el error.

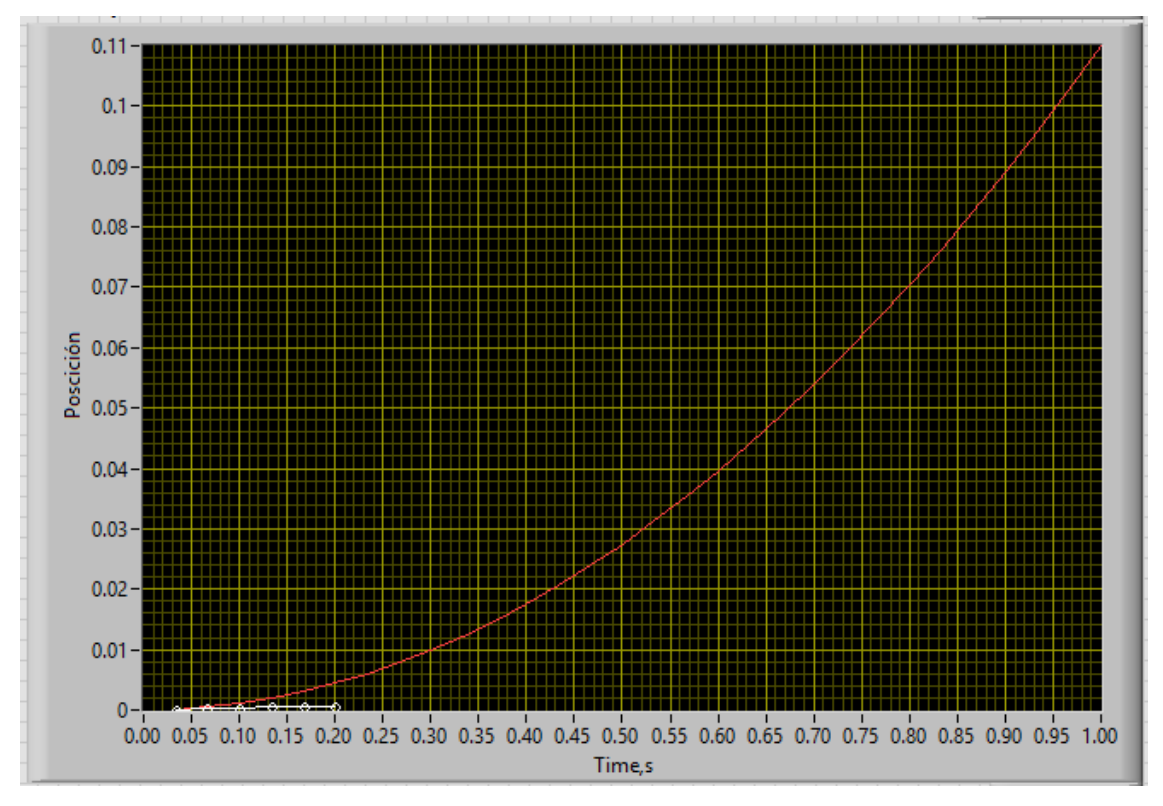

<span id="page-30-0"></span>*Figura 14 Respuesta obtenida durante la primera prueba para los datos de las capturas y los cálculos* 

Al analizar detenidamente la conversión de las unidades introducidas por el usuario en estas mismas se encontró el error que provocaba dicha relación de 10:1, dicho error residía en la conversión de unidades y la calibración realizada para la imagen adquirida, de forma que la conversión de pixeles a milímetros se realizaba de forma incorrecta, adicional a esto se agregó un segmento el cual al salir de rango dejase de graficar, esto por varias razones, la primera para restringir

la función matemática, las segunda en caso de tener nuevamente una relación mayor entre los datos es que sería más evidente ya que los datos no cuadrarían o bien no aparecería el plot de la gráfica correspondiente a los cálculos, otra de las razones es restringir el valor de infinito en la función real al no detectar el objeto en cuestión; seguido de esto se comenzó a estilizar el panel frontal de forma que el usuario pudiese entender con claridad la utilidad de cada botón.

## *Caracterización de un objeto en una pendiente (plano inclinado) Ver. 2:*

Llegado este punto se prefirió cambiar el ángulo de la cámara de forma que hubiese menos complicaciones para el usuario al realizar las capturas para otros casos de movimiento.

Para este cambio se elaboró una estructura que sujetase el plano, el cual la cámara vería de forma lateral al objeto (Figura 15), esto tomando en cuenta algunas cuestiones que se obtuvieron de la primera versión; el tiempo de adquisición resultaba muy corto para la pendiente que se planteó (30°, longitud de 0.22m y altura máxima de 0.138m), ya que este resultaba de 0.6s por lo que si existía una variación esta resultaba inapreciable, cosa que mejoraría con una pendiente del doble de longitud; el tiempo del objeto en pantalla era mínimo debido a la inclinación, por lo cual el realizar capturas resultaba en una tarea por lo menos tediosa ya que únicamente aparecía el principio o al final de las imágenes adquiridas.

Para la nueva estructura se propuso un área de 0.4m x 0.6m o bien 400mm x 600mm esto partiendo de una estructura previamente usada en otro proyecto de la institución la cual permite únicamente una entrada de luz, sin embargo, para introducir el perfil de aluminio esto resultaría complejo por lo cual el área se redujo a 350mm x 400mm para sostener el perfil de aluminio en una tabla se realizaron una serie de perforaciones en la parte inferior para crear una base, así como en el extremo derecho para colocar los topes a diversas aperturas de ángulo (Figura 15).

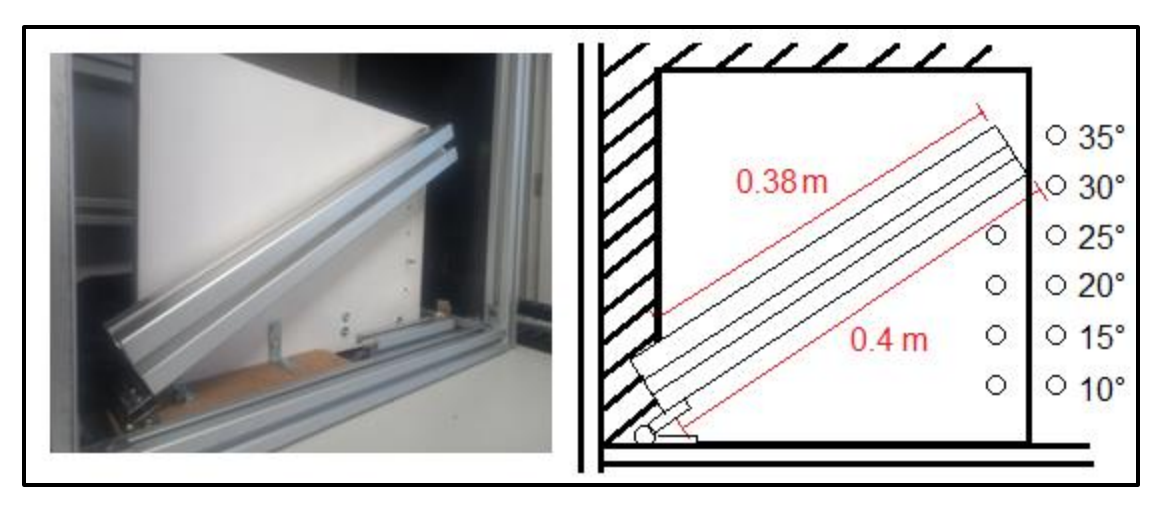

<span id="page-32-0"></span>*Figura 15 Estructura diseñada para la segunda versión de las pruebas para plano inclinado*

Adicional a la estructura se utilizó una cámara con un sensor de 6.1 mm y una distancia focal de 16mm, la distancia resultante de trabajo fue de 918.03mm lo cual es equivalente a 91.80cm a dicha distancia usando un lente de 16mm únicamente se alcanza a captar un área de 350mm x 270mm aproximadamente por lo que para un objeto de dimensiones pequeñas no resulta recomendable dicho lente, para un lente de 5.8mm, el área requerida es cubierta de manera exitosa a una distancia de trabajo de 380.32mm equivalente a 38.03cm, sin embargo la forma del lente provoca una distorsión en determinadas posiciones de forma que la figura al frente no es completamente paralela, por lo cual al usar este último se esperarían variaciones en los extremos de las tomas.

La estructura finalizada reemplazo el perfil de aluminio de 0.22m de trayecto para la pendiente por uno de 0.38m (visible), se dejó la altura variable mediante los agujeros para los diversos ángulos internos, para no cambiar el objeto de análisis tanto el material como la forma se conservaron, mientas que la masa del objeto paso a ser de 50.2g o bien 0.0502Kg esto debido a que al ser un objeto de un tamaño pequeño en un plano de mayor tamaño la detección podría verse afectada, seguido de esto se realizó una segunda prueba, con la cámara lateral (Figura 16).

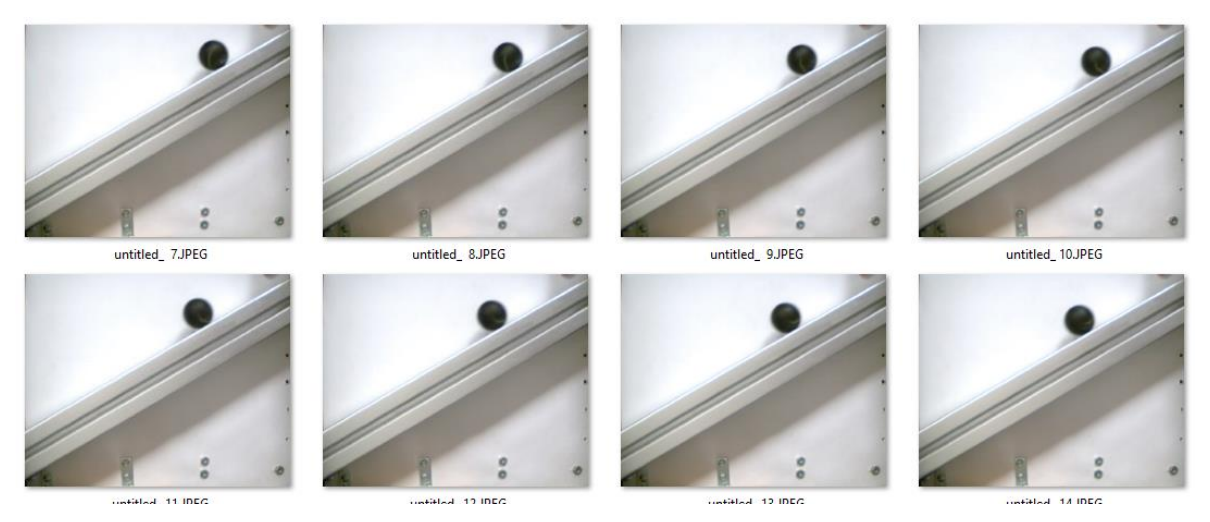

*Figura 16 Capturas de la segunda versión del movimiento en un plano inclinado* 

<span id="page-33-0"></span>Esto último develó un problema que no había sido contemplado, ya que únicamente se consideraba el desplazamiento en el eje x, sin embargo, al cambiar la posición de la cámara al no haberse tomado en cuenta la disminución progresiva de altura a medida que se desliza la gráfica permanece sin variaciones en el eje x sin embargo en el eje y, esta permanece en el mismo valor resultando en una gráfica vertical.

Para corregir el desperfecto, un sub VI fue construido en el cual mediante el uso del teorema de Pitágoras se encuentra la posición en cada punto del trayecto (Figura 17).

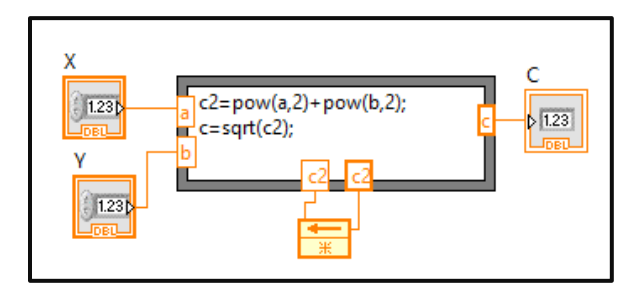

<span id="page-33-1"></span>*Figura 17 Sub-VI para conseguir la posición en base a los datos de desplazamiento en "X" y "Y"*

Sin embargo, una vez realizado el cambio, las gráficas de velocidad y aceleración dejaron de coincidir, por lo que nuevamente se analizó la parte matemática,

debido a lo extenso de dicha sección esta última se migró a un nuevo sub VI en el cual se detectó que, aunque las funciones aplicadas fuesen correctas solo un segmento de la gráfica de velocidad coincidía mientras que en cuanto a la aceleración estas poseían un comportamiento completamente distinto (Plot blanco experimental, Plot Rojo matemático – Figura 18).

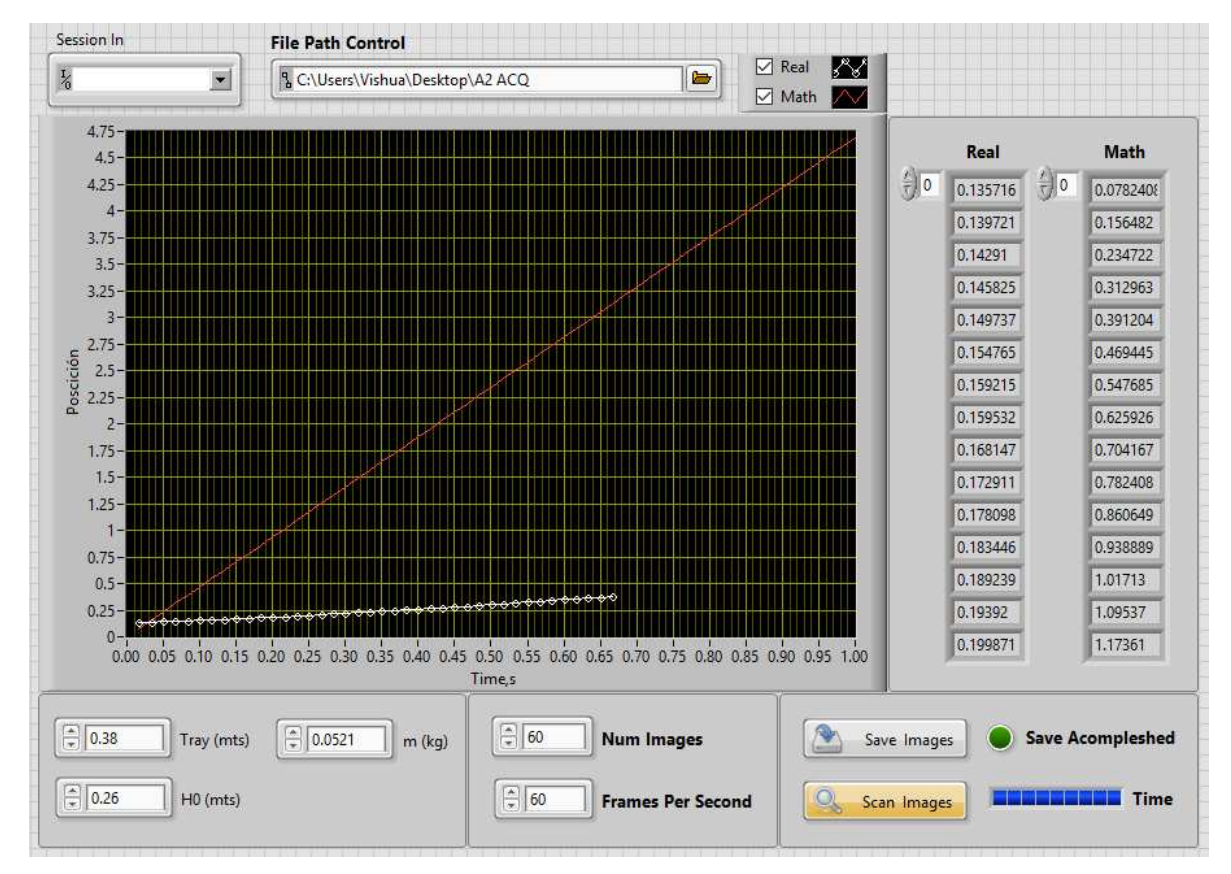

<span id="page-34-0"></span>*Figura 18 Prueba con los nuevos datos una vez cableado el sub-VI para obtener la posición* 

Debido a esta razón se comenzó a investigar el movimiento desde diferentes puntos de vista, así como diferentes métodos, algunos de ellos fueron: análisis del diagrama de fuerzas (Figura 19), obtener la relación entre la posición actual y la anterior en cada instante de tiempo, hacer uso de funciones vectoriales tomando como referencia la posición actual y la unión de 90°, obtener los parámetros derivando la ecuación de movimiento, así mismo se analizó el cambio en la respuesta para diversos coeficientes de fricción, sin embargo la respuesta se

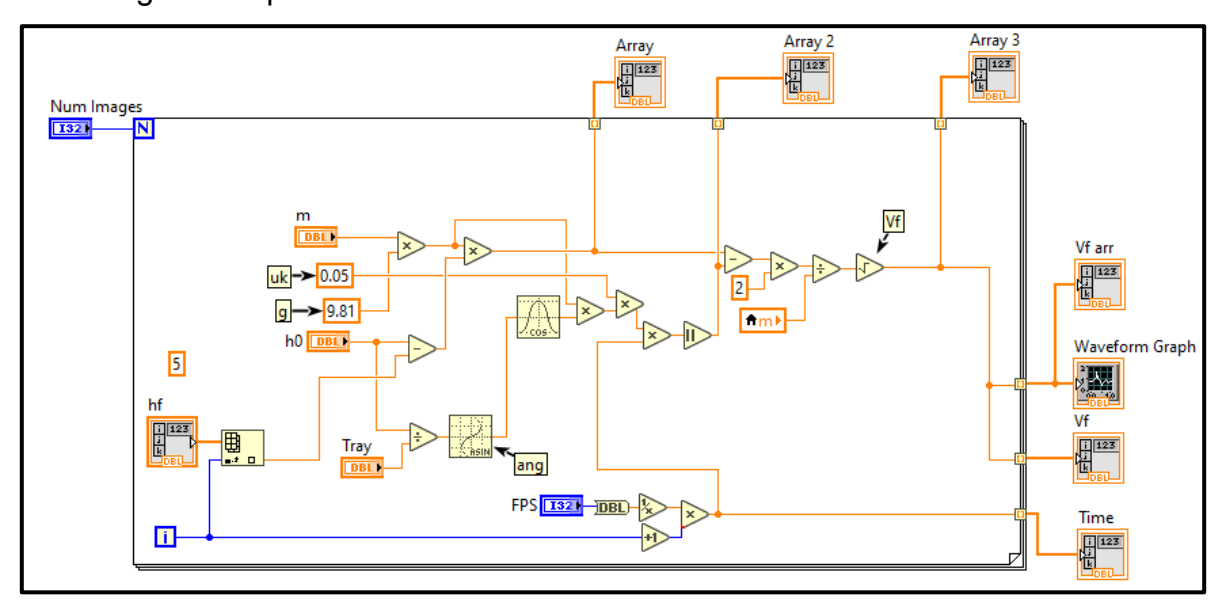

encontraba en el tipo de movimiento del objeto. Esto se explica de mejor manera en los siguientes párrafos.

<span id="page-35-0"></span>*Figura 19 Primera versión de los cálculos Implementados como un diagrama de fuerzas* 

Para integrar las fórmulas que modelan el comportamiento en el programa principal nuevamente se crearon sub VIs sin embargo los datos parecían no corresponder la parte matemática con la real ni viceversa, en algunos de los casos se puso a prueba el separar cada uno de los pasos en lugar de utilizar bloques de nodo de fórmulas, sin embargo, estas continuaban sin coincidir.

El objeto seleccionado como ya se mencionó con anterioridad, fue un objeto esférico, el movimiento que éste posee en una pendiente es de rotación y deslizamiento, mientras que el movimiento que se pensaba en un principio era únicamente de deslizamiento, con este comportamiento analizado la respuesta experimental obtenida tenía más sentido, al analizarlos por separado estos coinciden en un determinado segmento, siendo esta la parte del movimiento de deslizamiento. Una forma de visualizar la composición del movimiento fue mediante un simulador en el cual se desplegaba la proporción de cada movimiento dependiendo se los parámetros que fuesen ingresados (Figura 20), así mismo este contaba con casos para un cilindro y un objeto cubico; dado que para ambos objetos (cilindro/esfera) el movimiento de rotación era sustancial, opto por cambiarse el objeto de experimento a un objeto cubico, esto debido a que el prototipo busca el graficado del movimiento para su posterior análisis en lugar de centrarse en un único tipo de movimiento.

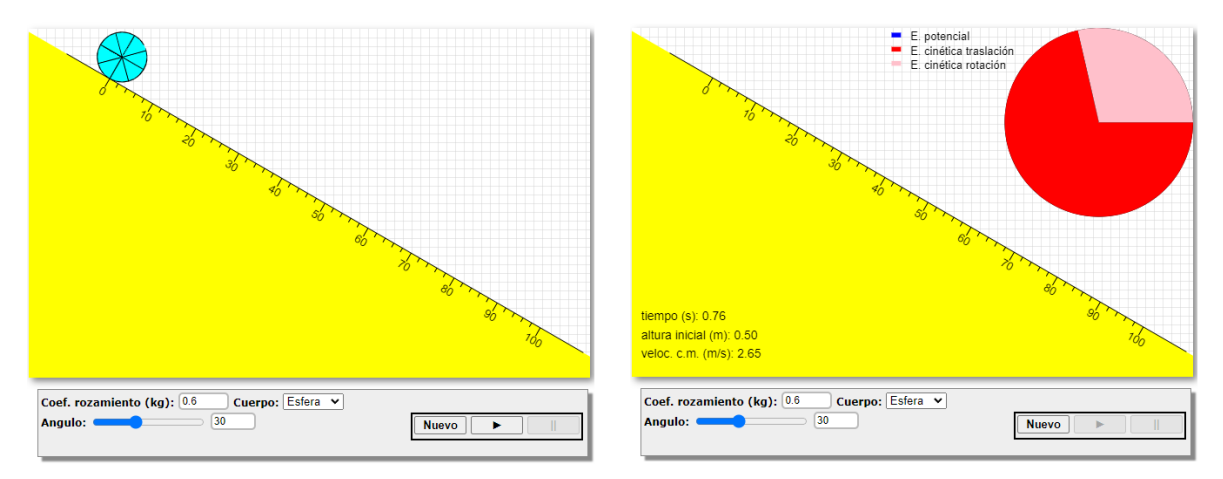

*Figura 20 Simulador de composición de Movimiento de un elemento esférico en una pendiente* 

## <span id="page-36-0"></span>*Caracterización de un cuerpo no esférico en una pendiente:*

El objeto esférico se sustituyó por un objeto cúbico de masa 0.0305, el estudio del movimiento compuesto por rotación y deslizamiento fue postergado para una actualización futura porque no es parte del objetivo actual. El experimento se diseñó pensando en que el cubo solo se debe deslizar sobre aluminio extruido (sin rotar), para ello se usó un pequeño borde en la base que encaja en el canal del riel, así la pieza es "guiada" a lo largo de la pendiente (Figura 21).

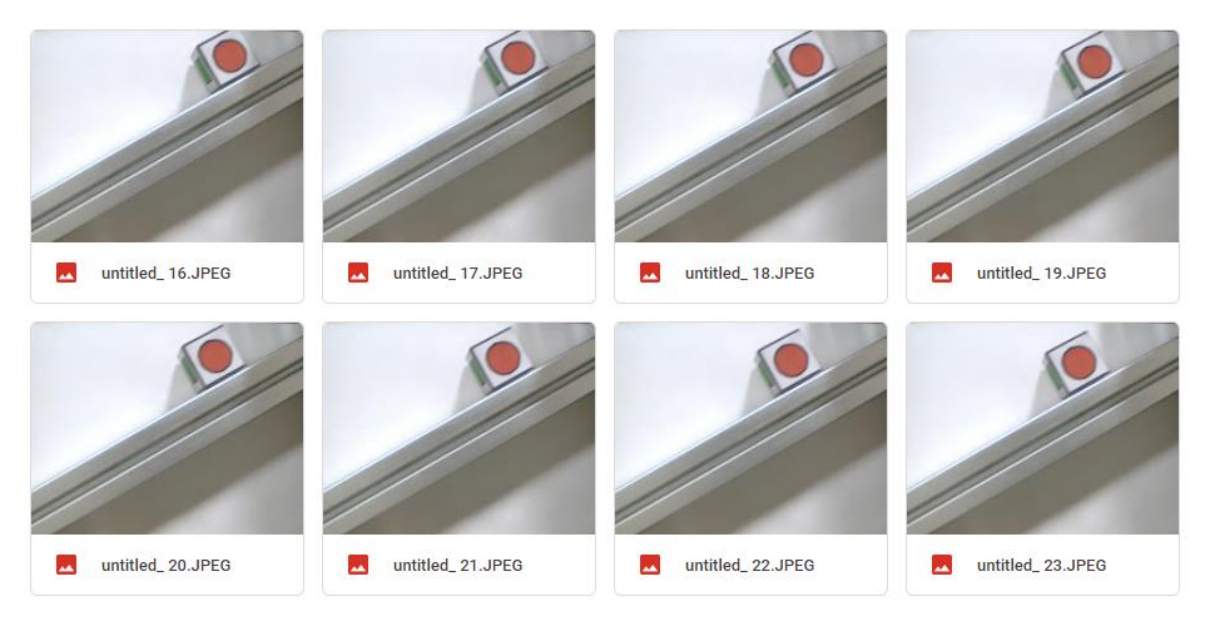

<span id="page-37-0"></span>*Figura 21 Grupo de capturas realizadas para la segunda versión del movimiento en un plano inclinado* 

Cambiado el objeto se comenzaron a replantear las ecuaciones usadas en un principio para el objeto esférico, esto debido a que ahora el movimiento paso a ser únicamente de deslizamiento; para evitar algún error en los datos se eliminó el uso de los nodos de formula adicional a esto, uno de los segmentos fue mejorado, el cual evitaba un valor fuera de rango por la falta de presencia de objeto.

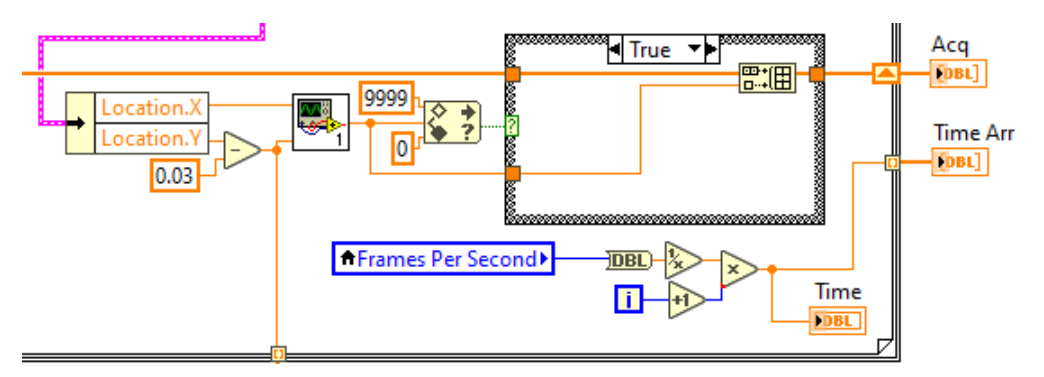

*Figura 22 Segmento correspondiente a la limitación de los datos.* 

<span id="page-37-1"></span>Una vez más se realizó la prueba dejando al objeto deslizarse a través de la pendiente, en esta ocasión los resultados coinciden conforme a lo esperado, en la forma matemática y la experimental los valores son aproximados entre sí debido al traqueo del objeto, las variaciones se explicarán en los apartados posteriores (Figura 23).

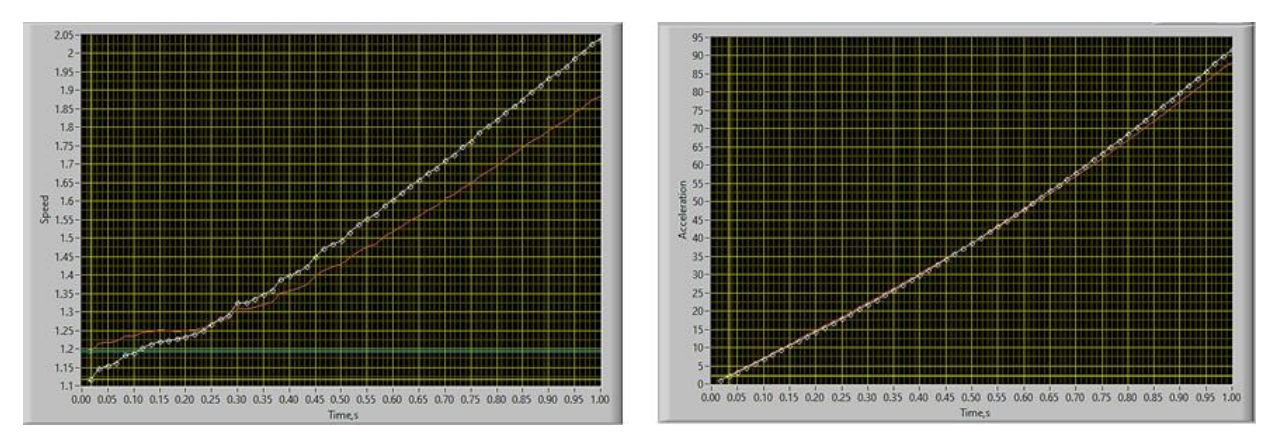

*Figura 23 Datos obtenidos cambiando las características del objeto* 

## <span id="page-38-1"></span><span id="page-38-0"></span>**Caso 2: Movimiento oscilante de un objeto (Péndulo):**

Para el caso del movimiento oscilatorio se retiró el plano inclinado y se implementó un arreglo que ocupa un volumen similar dentro del área de trabajo del sistema de visión del graficador cinemático, sobre la estructura de dicha área se fijó una cuerda de 30 cm en cuyo extremo se colocó una esfera de 30 g, el ángulo del péndulo se manejó a 15° aproximadamente (considerando un péndulo clásico con valores de inclinación pequeños), una vez establecidos los parámetros de experimento se comenzó la programación de las ecuaciones correspondientes al movimiento de un péndulo simple, este específicamente debido a que para ángulos mayores a 30° las ecuaciones del comportamiento requieren mayores consideraciones físicas que las de ángulos menores. Para estos últimos se optó por aislar las variables del VI, haciéndolas únicamente dependientes de las que hayan sido agregadas en la ventana desplegable esto principalmente con el fin de definir que parámetros serían manipulados y cuáles serían consideradas constantes (Figura 24).

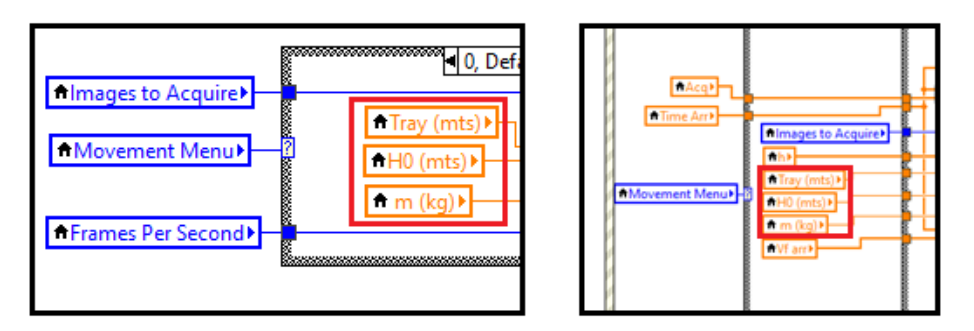

*Figura 24 Enlace de variables de pantalla desplegable y código* 

<span id="page-39-0"></span>Debido a los pasos realizados para el caso previo, el agregado de este nuevo movimiento resultó más sencillo de ejecutar, esto principalmente por la separación de pasos y casos en los cuales se añaden los movimientos los cuales se detallarán en los párrafos posteriores a este apartado (Figura 25).

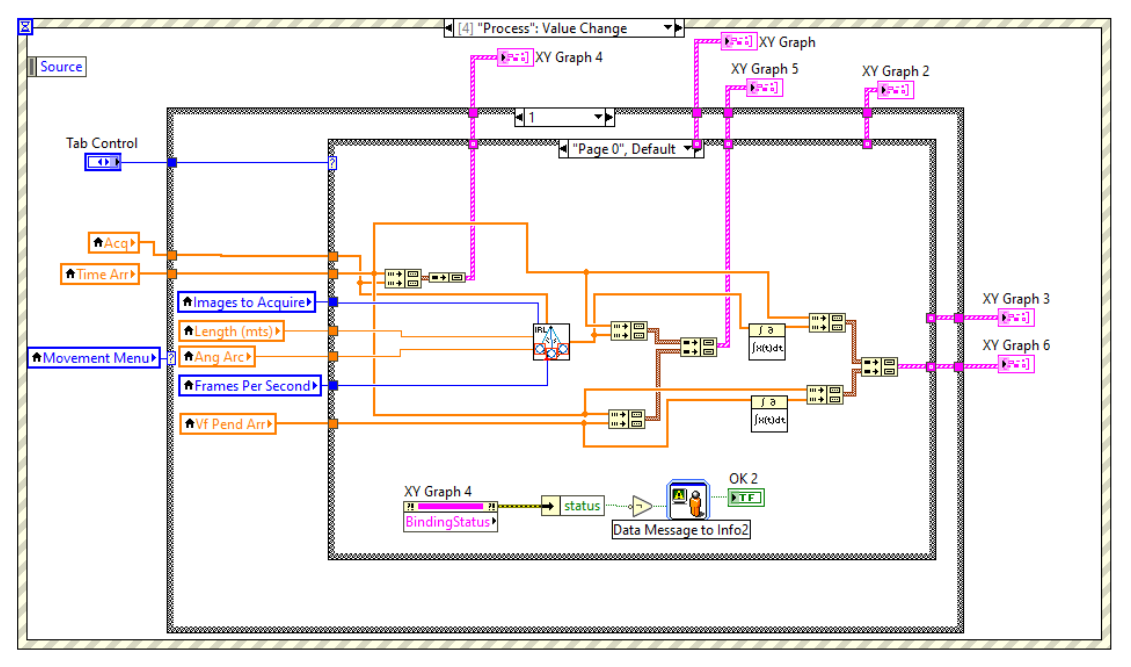

*Figura 25 Caso completo para movimiento oscilatorio* 

<span id="page-39-1"></span>Tomando en cuenta que para una distancia de 30cm de la cuerda se obtiene un periodo de 1.0987s, siguiendo la ecuación para el periodo de un péndulo simple, se optó por elegir un muestreo de 60FPS para un total de 240 imágenes, esto principalmente por el corto lapso en el que se desarrolla el movimiento, otra de las razones son los errores de muestreo que se podrían presentar en los datos usando una tasa de frames más baja (Figura 26).

$$
P = 2\pi \sqrt{\frac{1}{g}} = (6.2831)^* \sqrt{\frac{0.3}{9.81 \text{ m/s}^2}} = 1.0987 \text{ s}
$$
  
10 FPS = 1s/10 frames = 1 captura cada 0.1s  
20 FPS = 1s/20 frames = 1 captura cada 0.05s  
30 FPS = 1s/30 frames = 1 captura cada 0.0333s  
60 FPS = 1s/60 frames = 1 captura cada 0.0166s  
Figura 26 Consideraciones para capturas según el periodo

<span id="page-40-0"></span>En este punto, de la misma forma que en el plano inclinado se desarrollaron dos versiones del apartado matemático, uno con los datos obtenidos mediante las capturas extrayendo los datos de posición, y otro con datos preestablecidos generando los ángulos máximos/mínimos y emulando el movimiento oscilatorio con las mismas variables (Figura 27).

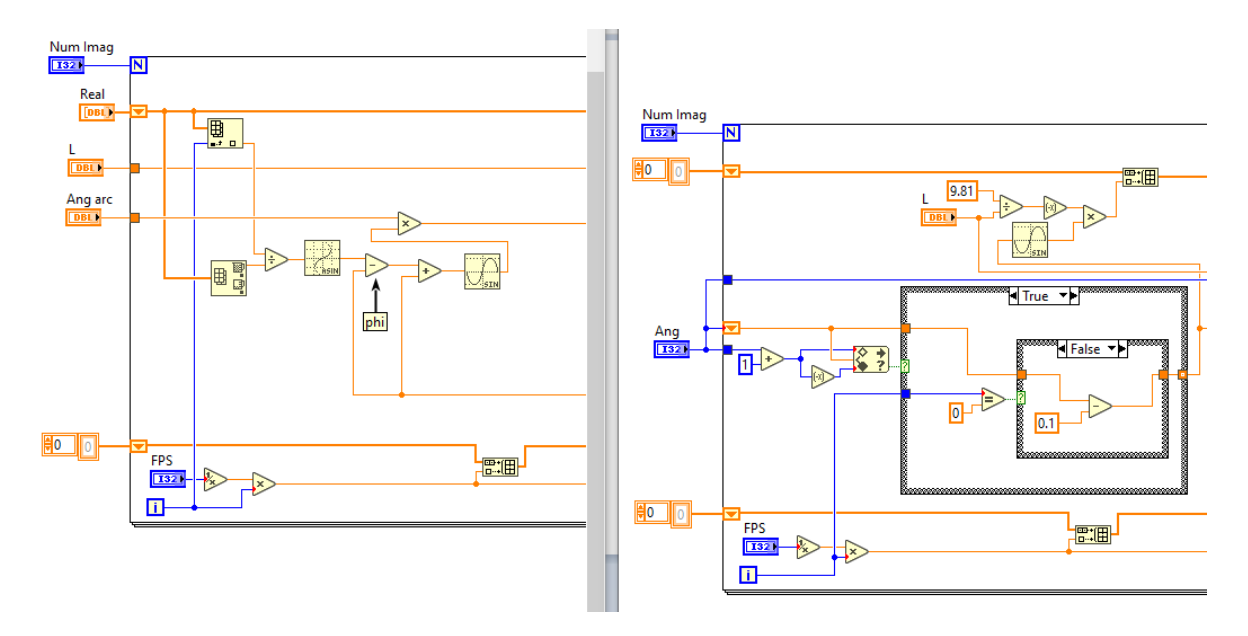

*Figura 27 Segmentos correspondientes a los sub-VI de las partes matemáticas.* 

<span id="page-40-1"></span>Una de las cuestiones que se presentaron tras el agregado fue la variación en los datos mostrados en los rangos de las gráficas, esto debido a que los parámetros de velocidad y aceleración resultaron en una escala mayor, para arreglar este

error la velocidad angular se convirtió a velocidad lineal dentro de cada sub-VI, esto se realizó de esta forma ya que en lugar de alterar todo el VI principal únicamente por un caso no resultaba conveniente para adiciones futuras.

En este punto, antes de realizar nuevamente la inserción de los VI matemáticos al principal se efectuó el agregado de tres graficas las cuales desplegarían por separado la comparación entre los datos del comportamiento simulado y experimental (Plot blanco experimental, Plot rojo matemático – Figura 28), adicional se añadió un desplegable de selección de caso, una vez agregada la conversión y realizado el ajuste en el panel frontal se realizó nuevamente la prueba (Figura 28).

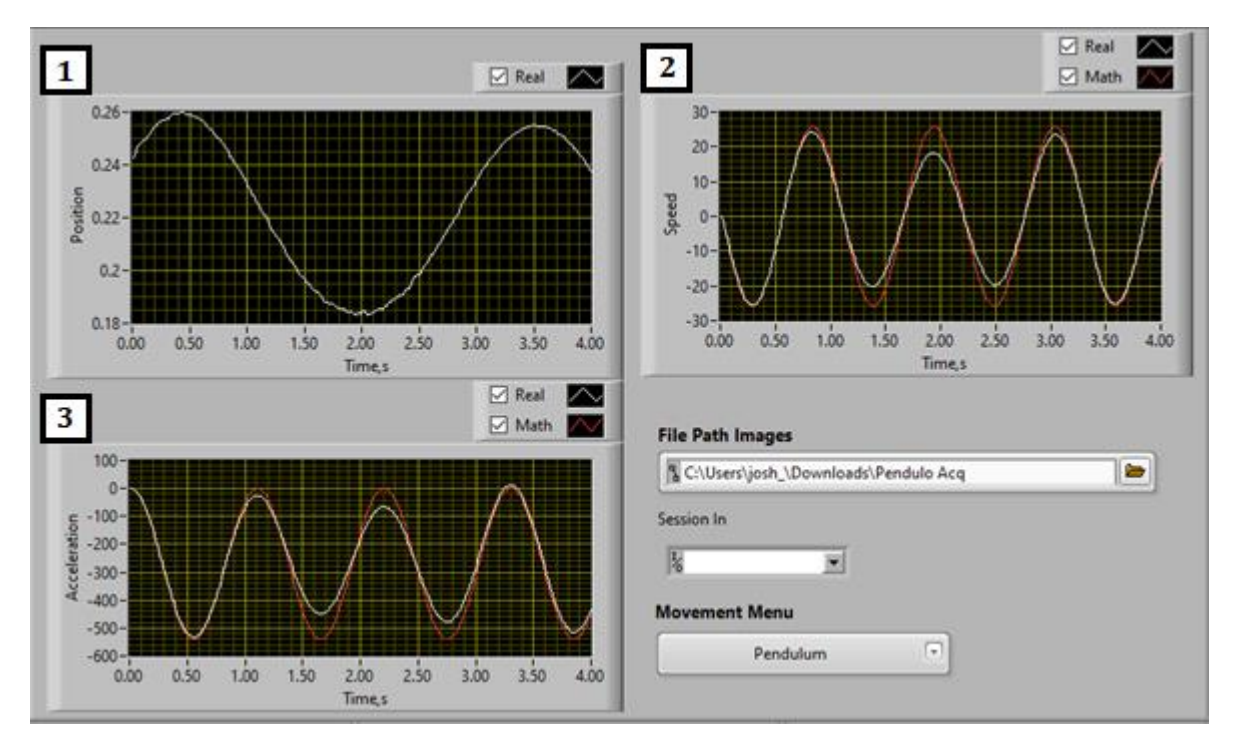

<span id="page-41-1"></span>*Figura 28 Panel frontal con graficas de movimiento (1), Velocidad (2) y Aceleración (3)* 

#### <span id="page-41-0"></span>**Adición de casos y Despliegue de Información:**

Con el fin de no alterar por completo el VI principal se optó por usar estructuras de casos para cada uno de los mismos, la mayoría de ellos asociados a

determinadas condiciones, esto tomando en cuenta la posibilidad de agregar más casos para otros tipos de movimiento, así como ventanas de usuario para el ingreso de datos (Figura 29).

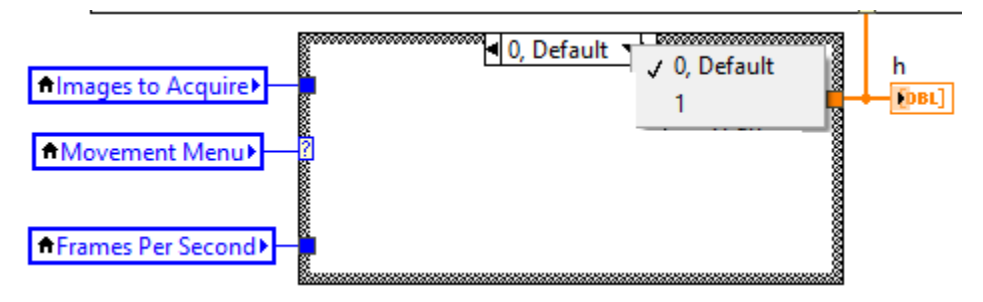

*Figura 29 Ventana de casos para Movimiento* 

<span id="page-42-0"></span>Debido a que cada una de las pestañas posee su propio segmento de cálculo, si en una actualización del instrumento se desea añadir un movimiento adicional, deberá agregarse un caso nuevo para el cuadro de dialogo de los parámetros, un caso para los cálculos experimentales de velocidad, un caso para el tipo de movimiento y los sub-casos que se deseen. Por ejemplo: Si únicamente se desea analizar el movimiento experimental únicamente se agrega el caso para los parámetros en la parte superior (puede o no agregarse la ventana de dialogo), en la pestaña de "process" se duplica el caso existente para el movimiento y dentro la segunda pestaña de sub-caso corresponderá a la página 1 del panel frontal (Movimiento) (Figura 30 y 31).

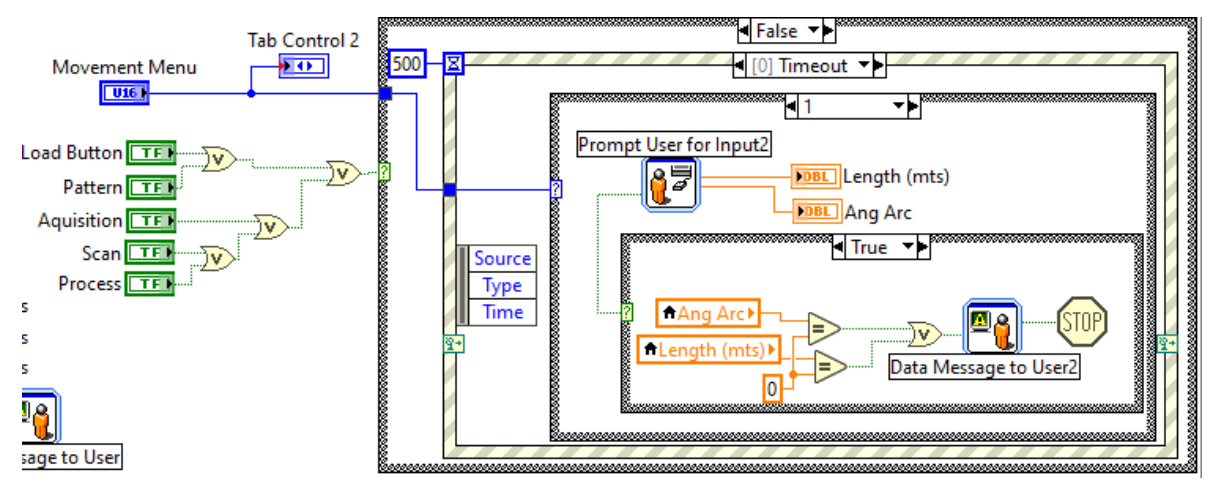

*Figura 30 Casos para selección de movimiento y entrada de datos* 

<span id="page-43-0"></span>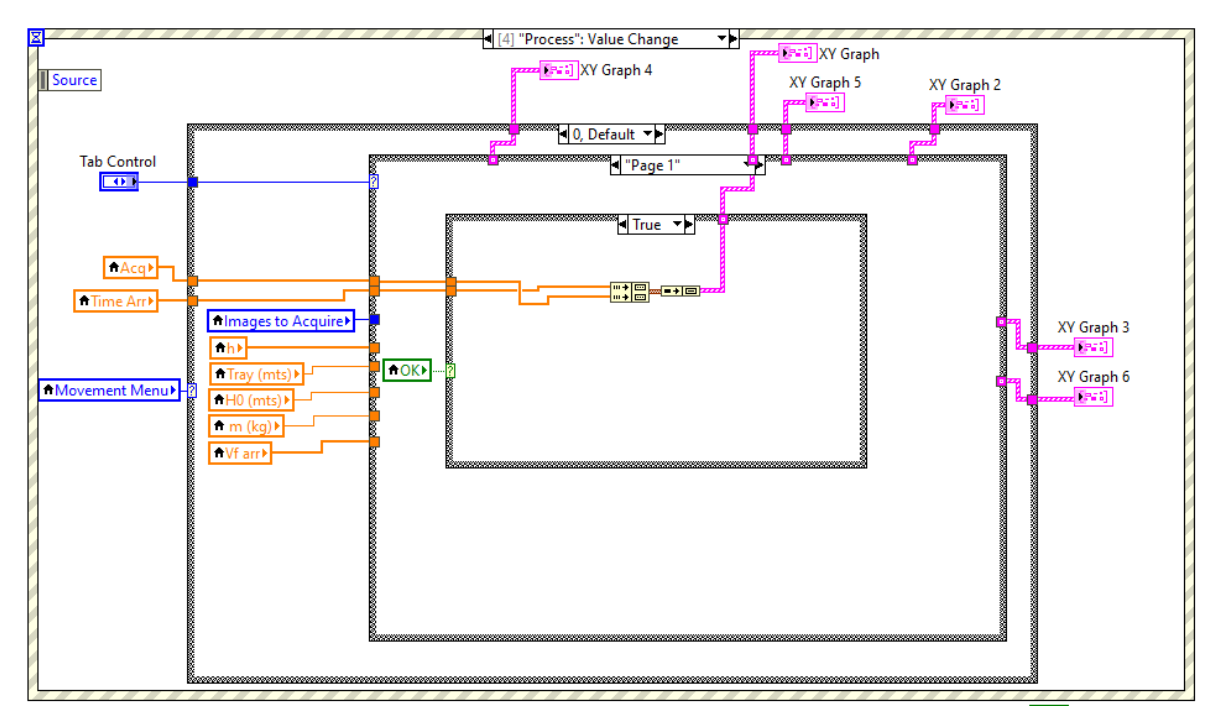

<span id="page-43-1"></span>*Figura 31 Caso para despliegue de datos en la gráfica de movimiento (pestaña 1)* 

Para agregar un caso completo, se realizan los pasos anteriores, pero a diferencia del caso anterior se debe agregar la ventana de dialogo, un sub VI para los cálculos con valores preestablecidos en la pestaña "scan", y reemplazar los cálculos usando datos experimentales del tipo de movimiento que se esté

analizando en los casos para las gráficas tanto individuales: movimiento (pestaña 1), velocidad (pestaña 2) y aceleración (pestaña 3), como en conjunto (pestaña 0), Seguido de esto se renombran las variables que conforman al problema por las mismas que fueron añadidas en el cuadro de dialogo Figura 32 y 33.

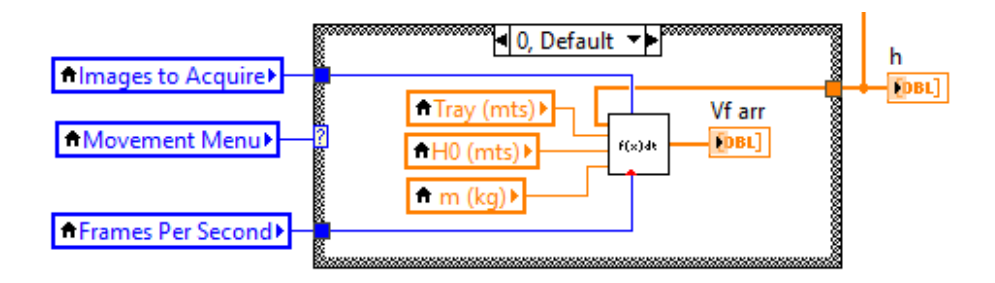

*Figura 32 Incorporación de VI con cálculos específicos un determinado movimiento* 

<span id="page-44-0"></span>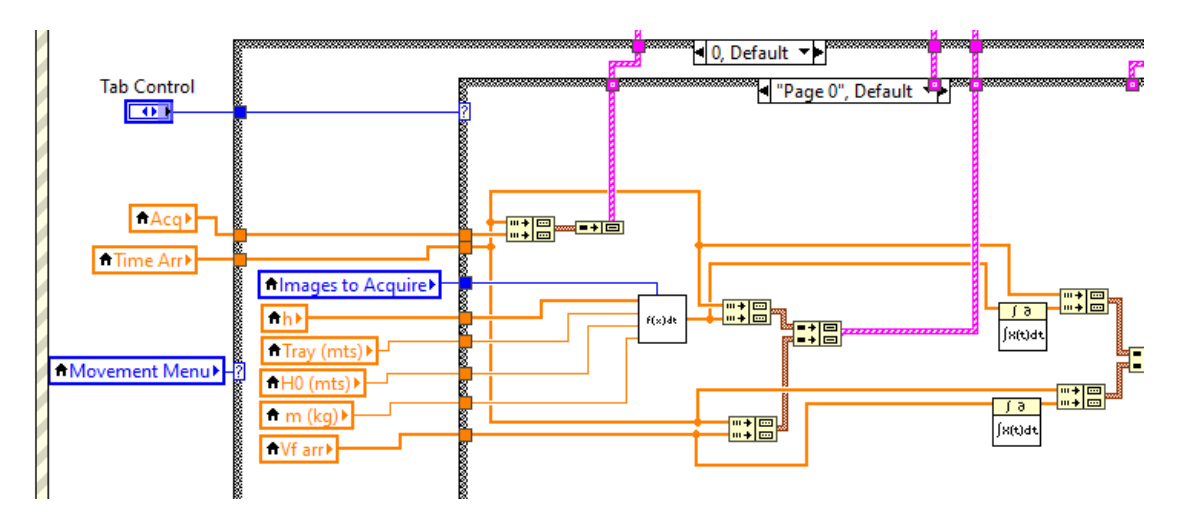

<span id="page-44-1"></span>*Figura 33 Cableado de los elementos de la pestaña principal (pestaña 0) para el conjunto de graficas* 

Sin embargo, estos cambios únicamente se ordenaron en el diagrama de bloques, razón por la cual el panel frontal se tornó más complejo, para solucionar esto último, en el panel se ordenaron los elementos en una serie de pestañas en las cuales se mostrará únicamente una determinada información, es decir en una de ellas todas las gráficas disponibles, en otra la comparativa entre las gráficas de movimiento, en la siguiente la comparativa entre las de velocidad y finalmente las de aceleración.

Con el fin de optimizar y mejorar ambas ventanas, varios de los elementos fueron recableados, es decir algunos elementos de control se cambiaron por variables, mientas que otras variables dentro de ciclos fueron extraídas para evitar que el programa arrojase ventanas continuamente o perdiese algún dato durante la ejecución. Así mismo una de las cuestiones a resolver fue el hecho de cómo se encontraba planteado el VI principal, esto porque cada análisis de movimiento requería una plantilla específica del objeto por lo cual se debía entrar al elemento de visión y seleccionar la plantilla nueva, o bien cargar una ya existente, para ello el mismo script generado en el elemento de visión fue exportado a LabVIEW, a partir de esta primera versión de dicho script fue añadido un segmento en su interior el cual dependiendo del estado de un botón de carga de plantilla el usuario pudiese seleccionar si cargar o adquirir, esto último tomando en cuenta que ya ha sido adquirida una secuencia de imágenes previamente (Figura 34).

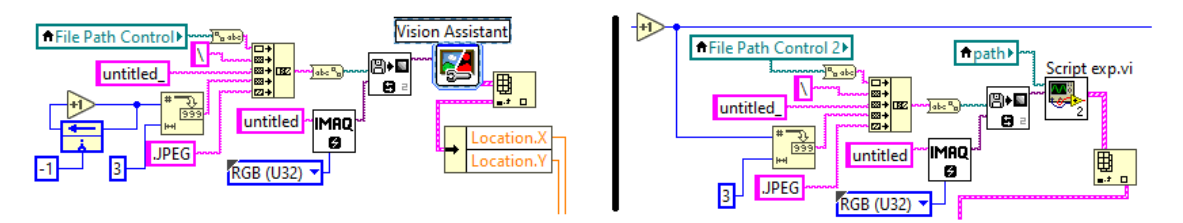

<span id="page-45-0"></span>*Figura 34 Script de VA importado como sub-VI para optimización y añadido de plantillas*

# <span id="page-46-1"></span><span id="page-46-0"></span>**Resultados.**

A medida que se realizaban las prácticas varios ajustes fueron realizados al panel frontal de manera que los elementos del panel de bloques fuesen más accesibles para el usuario de forma que no se modificara la programación.

La mayoría de los elementos que conforman el panel final corresponden a los elementos gráficos de "posición vs tiempo", "velocidad vs tiempo" y "aceleración vs tiempo", los controles de selección de movimiento, campo para ruta de archivos, control del número de Imágenes a adquirir y frames por segundo de la adquisición. La figura 35 muestra una parte del panel frontal para los resultados del caso del análisis del movimiento pendular.

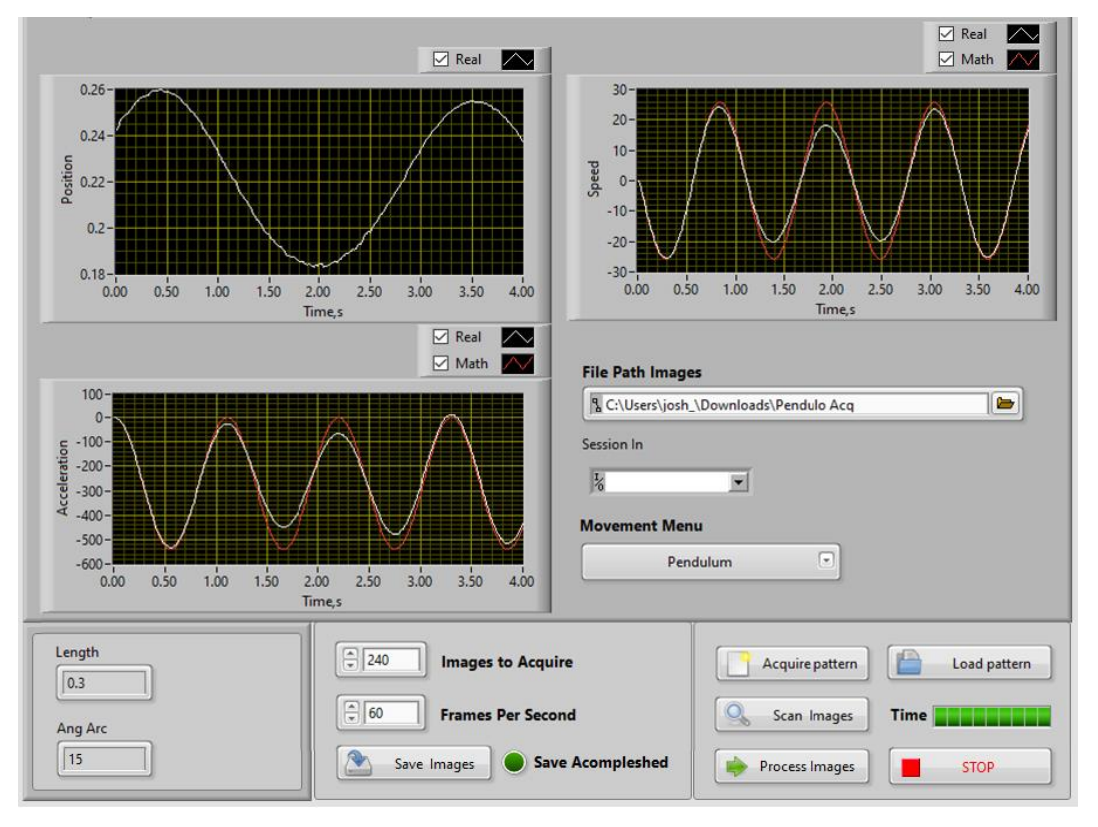

<span id="page-46-2"></span>*Figura 35 versión final del panel frontal "Graficador cinemático"*

En cuanto a botones este posee el modo adquisición del botón "Save Images", el modo de selección de plantilla o carga de plantilla mediante los botones "Acquire pattern" y "Load pattern", el modo de escaneo de imágenes "Scan images", el botón de procesamiento "Process images" y su respectivo botón de paro "Stop". En cuanto a la forma de acceder a las gráficas individuales la parte inferior de controles se conserva, mientas que el elemento grafico se vuelve más grande añadiendo los controles de cursor.

Para comprobar el funcionamiento del instrumento dos experimentos fueron realizados, como se detalló en los apartados anteriores, las dos versiones que se realizaron y los dos tipos de movimiento con los objetos en cuestión se obtuvieron resultados diversos, unos con un mayor acierto a la hipótesis inicial que otros. Para la versión final del experimento usando una pendiente de 0.38m con una altura de 0.26m para un ángulo interno de 30°, un objeto cubico de masa 0.0305kg y la cámara en el lateral del perfil de aluminio, tanto el movimiento como los parámetros de velocidad poseen cierta linealidad con algunas variaciones provocadas por la distorsión de la lente, mientras que en el caso de la aceleración estos se traslapan casi en su totalidad.

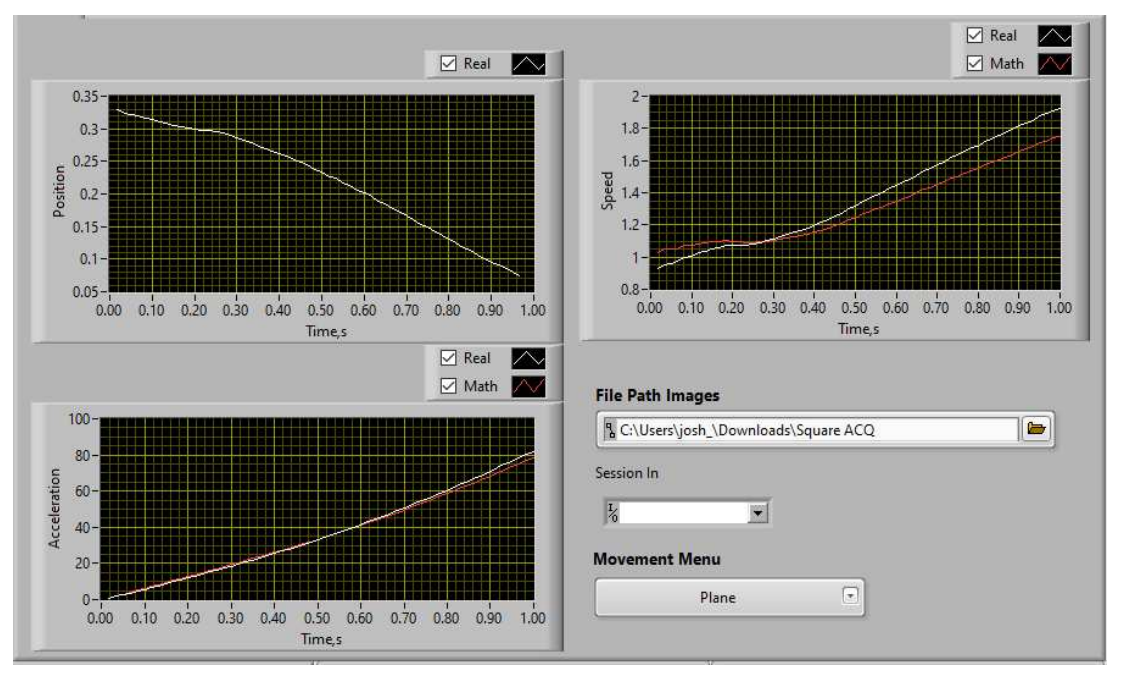

*Figura 36 Graficas de resultados para plano inclinado* 

<span id="page-48-0"></span>Posterior al análisis del movimiento en el plano, el análisis del movimiento pendular la coincidencia de los datos estos resultaron similares en su mayor parte únicamente teniendo variaciones en la parte media de la adquisición (Figura 35), para corroborar que factores influían en los resultados se realizó un nuevo análisis del mismo objeto bajo otras condiciones de luz.

Los resultados de esta variación demostraron que la iluminación influye en gran parte al momento de capturar las imágenes, ya que en esta ocasión las variaciones se encuentran en los bordes, pero mostrando el mismo comportamiento para el análisis matemático (Figura 36).

49

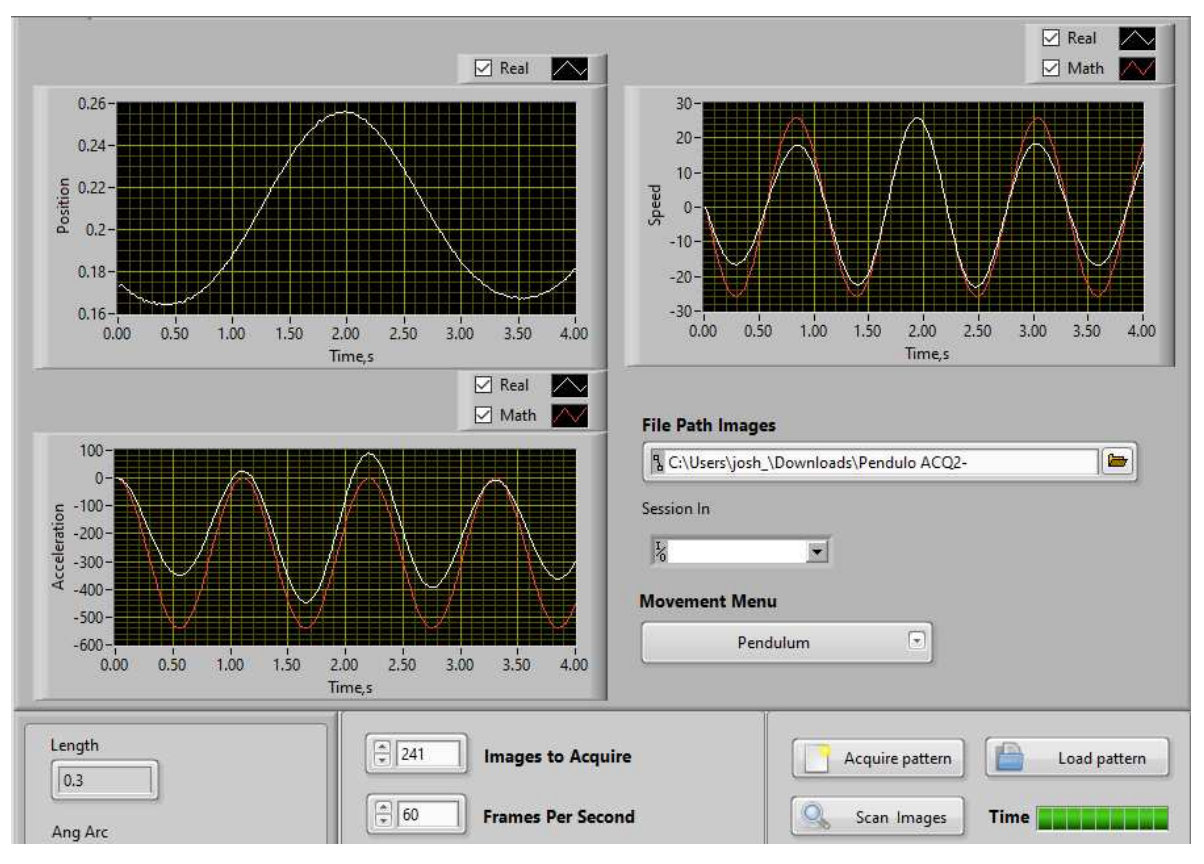

<span id="page-49-0"></span>*Figura 37 Datos obtenidos del movimiento oscilatorio con mayor incidencia de luz*

# <span id="page-50-1"></span><span id="page-50-0"></span>**Análisis de Resultados.**

El analizador facilita la comprensión de las variaciones y su relación con los datos desplegados, adicional a ello ayuda a evidenciar lagunas cuestiones que influyen en la calidad del entorno en la prueba.

Los resultados de la primera de las pruebas evidenciaron que al determinar el posicionamiento es necesario tener en cuenta los ejes referenciados, esto principalmente por lo que implico el realizar el cambio de perspectiva para el segundo experimento, ya que únicamente se preveía realizar un pequeño cambio y no una reestructuración del segmento de salida.

A lo largo del desarrollo del instrumento virtual fueron propuestos varios modelos de panel para el despliegue de la información, algunos de ellos más básicos que otros, inicialmente solo se contempló con mostrar la información de velocidad, considerando que el movimiento generado se visualizaría en una adquisición previa, para una segunda versión del panel, en esta se decidió por mostrar los datos que conformaban los resultados experimentales esto haciendo uso de arreglos con los datos de cada uno de los muestreos.

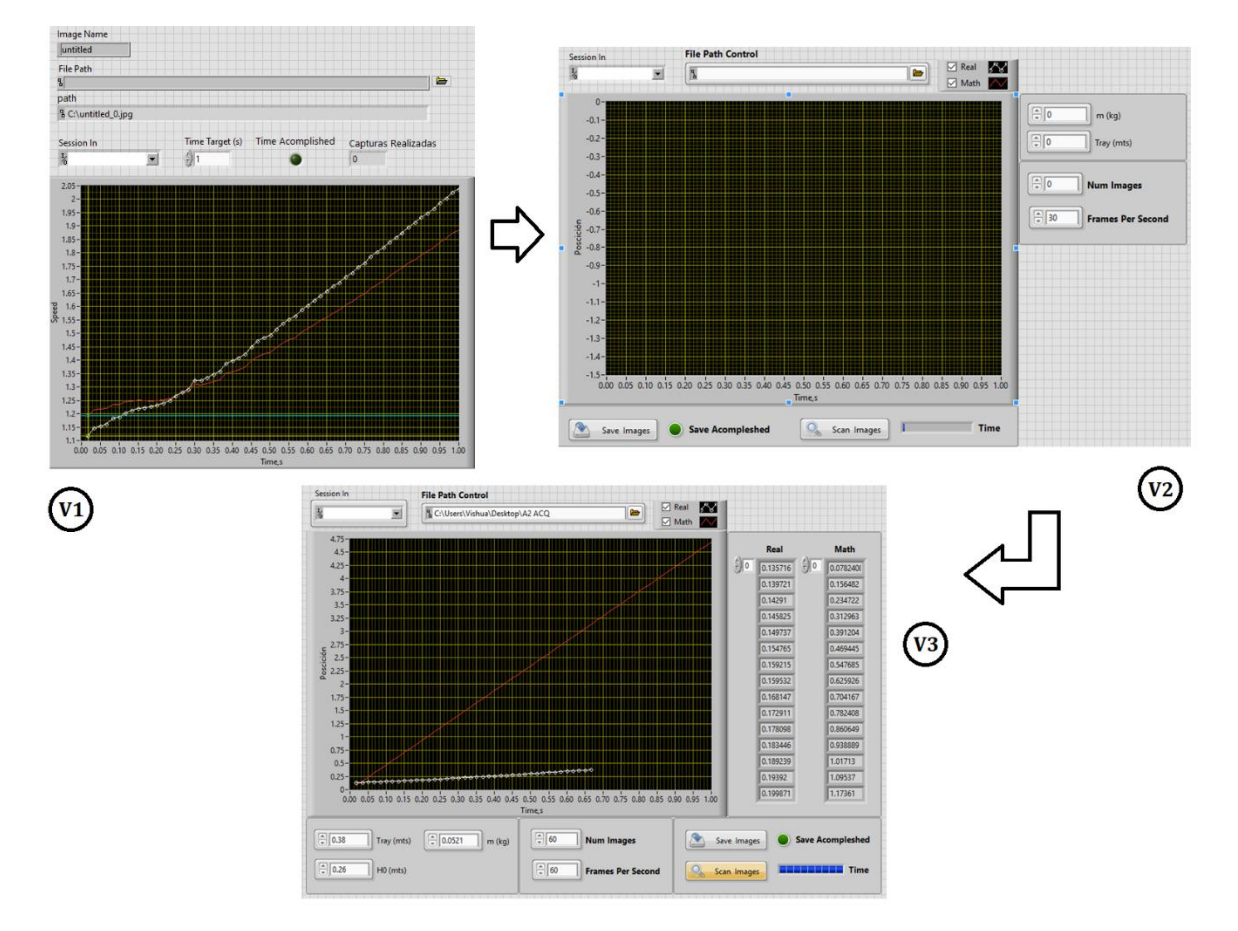

*Figura 38 Avance en versiones del panel frontal* 

<span id="page-51-0"></span>Mas adelante se identificó que esto no era conveniente ya que no estaba del todo claro a que pertenecía cada dato sin embargo el separado y distribución eran correctos de forma que se asociara que había de llenar o seleccionar primero, en cambio los arreglos se sustituyeron por cursores que facilitaban el acceso a determinado dato en el tiempo, como parte modificación final del panel frontal la ide anterior permaneció, con el detalle de que este pasaría a ser el diseño individual para cada grafica (Movimiento, Velocidad, Aceleración) y cambiaria únicamente para la inicial en la cual se incluirían los tres elementos gráficos.

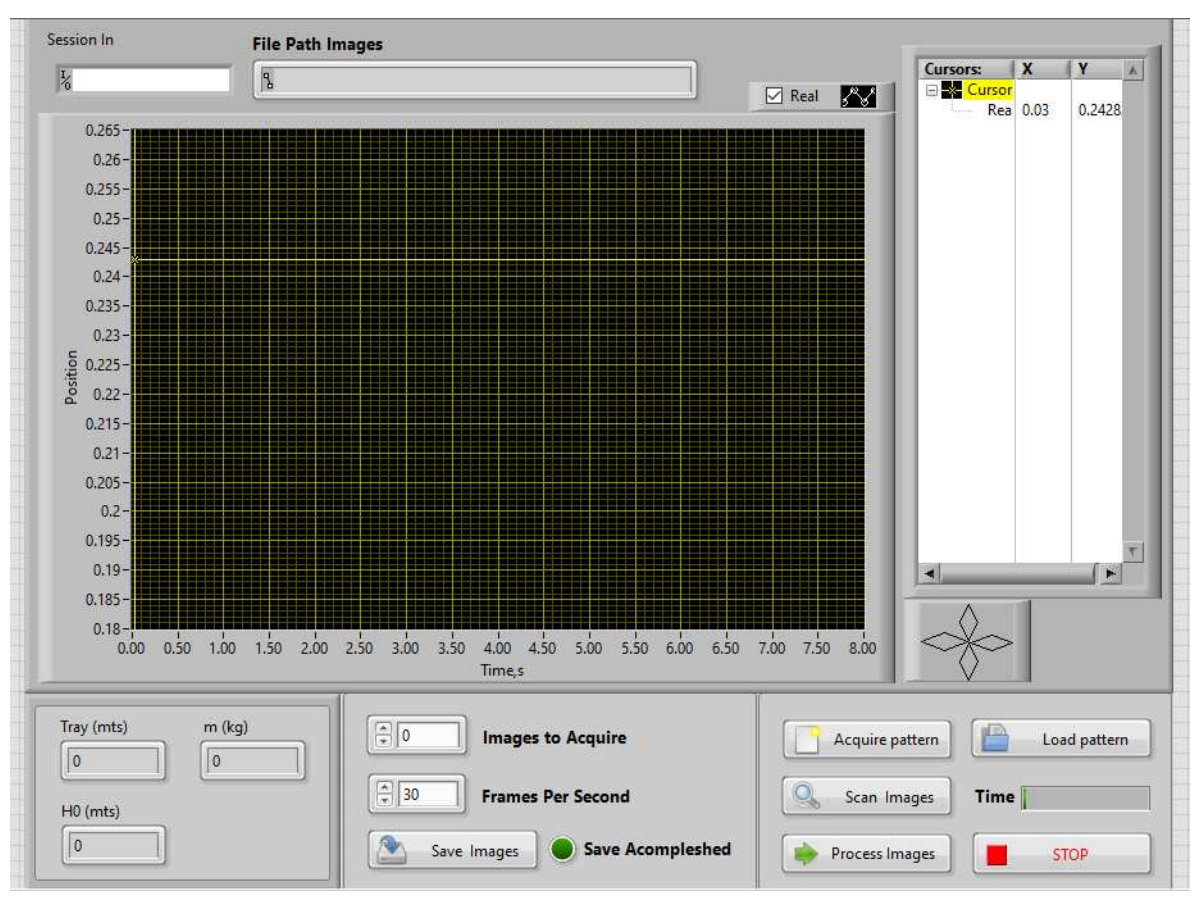

*Figura 39 Panel frontal para grafica individual* 

<span id="page-52-0"></span>Durante el segundo experimento de plano inclinado dos de las cuestiones planteadas durante el desarrollo fueron comprobadas, la primera de ellas fue las variaciones debido a la distorsión de imagen provocada por el lente de la cámara, ya que la diferencia de en los datos corresponde a la distorsión en cada una de las tomas. La segunda de las cuestiones es la consideración del movimiento, inicialmente no se contempló la relación de movimiento entre el plano y el objeto, cosa que culminó en la búsqueda de la respuesta del movimiento compuesto para un objeto que rueda y se desliza, y que debido al tiempo de improviso que tomó dicha actividad, la implementación fue pospuesta.

Para el tercer experimento, al igual que en lo planteado las respuestas coincidieron en cuanto a comportamiento se refiere (Figura 37), adicional a esto se reafirmó lo visto anteriormente en cuanto a la distorsión por el lente de la cámara,

otra comprobación obtenida fue la del papel que juega la iluminación en la adquisición de imagen, ya que aun en un entorno iluminado, una iluminación propia del sistema afecta la respuesta, en menor medida.

Una vez demostrada la confiabilidad del Graficador de acuerdo a los casos de ejemplificación realizados el arreglo experimental puede ser sustituido por otro del cual se deseen obtener los datos de su movimiento de manera gráfica, esto tomando en cuenta únicamente las dimensiones del área de trabajo de 0.6m x 0.6m y una profundidad de 0.3m.

<span id="page-53-0"></span>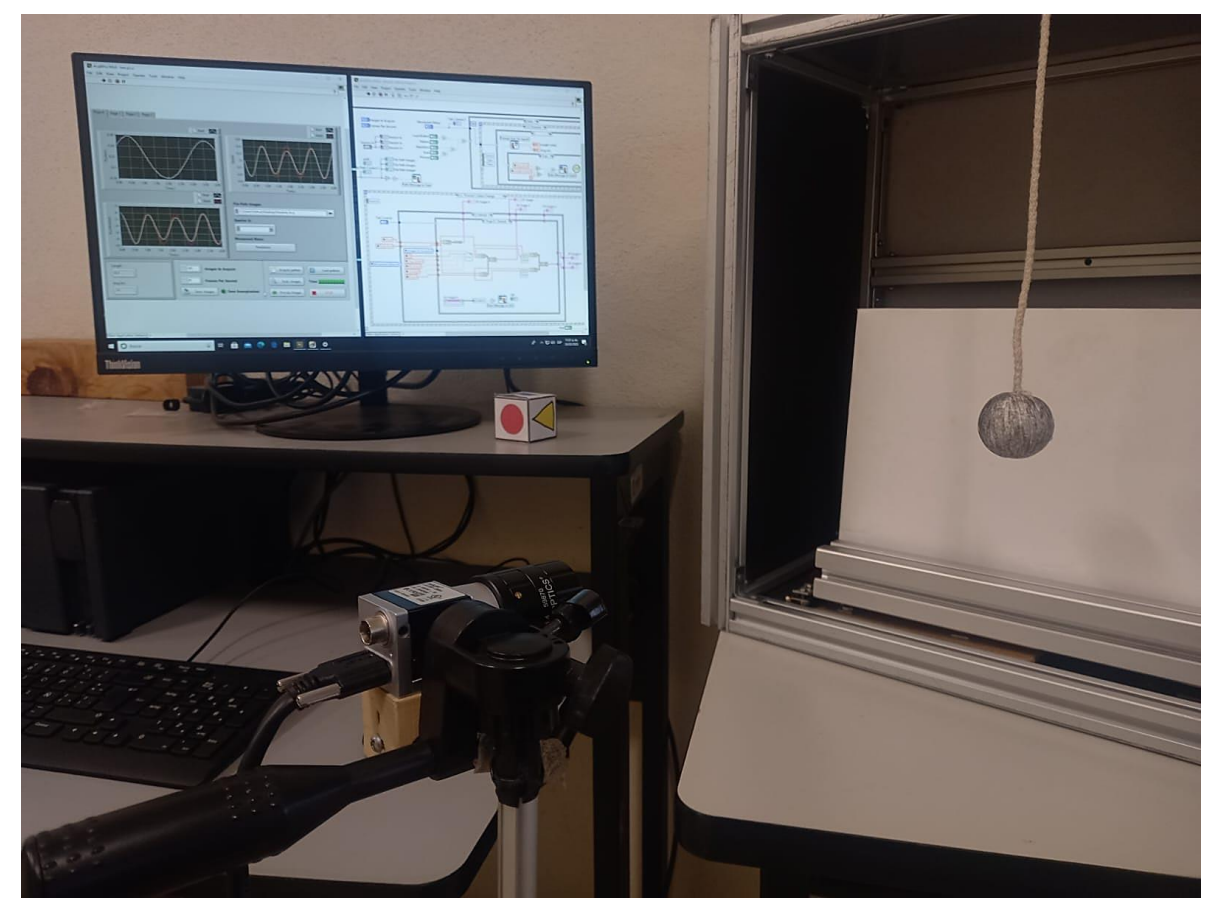

*Figura 40 Instrumento Virtual funcional y elementos de hadware del sistema.*

# <span id="page-54-1"></span><span id="page-54-0"></span>**Conclusiones y trabajo a futuro**

Se desarrolló el prototipo funcional de un instrumento que hemos llamado "Graficador Cinemático", el cual tiene como propósito el presentar un panel con las gráficas con información sobre el movimiento de un objeto bajo análisis. Las gráficas mencionadas son "posición vs tiempo" "velocidad vs tiempo" y " aceleración vs tiempo". Este instrumento ayuda al usuario a realizar un análisis de movimiento porque a partir de las gráficas mencionadas se pueden identificar momentos de interés, tal como determinar lo instantes de máxima velocidad, cambios de aceleración, sus razones de cambio, límites, rangos, etcétera.

Se demostró la confiabilidad del instrumento a partir de dos casos de movimientos clásicos (plano inclinado y péndulo), comparando los resultados prácticos contra los teóricos y observando una buena congruencia entre ellos sobre las gráficas dadas en el panel frontal. Estos casos se dejaron como ejemplos que el usuario puede retomar si así lo decide.

El instrumento puede utilizarse con otros arreglos mecánicos que ocupen el área destinada para el "arreglo bajo inspección" (cumpliendo las dimensiones especificadas), el usuario deberá marcar la parte de interés, el punto que servirá para ser identificado durante la captura de su movimiento, después de esto se inicia la captura y el instrumento entrega las gráficas del movimiento.

Algunas de las mejoras que se plantean para una futura actualización es el mejorar las interfaces que permitan añadir al usuario un caso sin recurrir al diagrama, es decir, únicamente mediante ventanas en las que se puedan escribir variables y valores en un caso personalizado, así mismo se planea la adicción de un segundo canal para movimientos de mayor complejidad, otra de las posible actualizaciones seria él añadir la calibración adicional que ayude a disminuir la distorsión provocada por la lente de la cámara.

## <span id="page-55-0"></span>**Referencias**

- Broggi, A., & Fascioli, A. (Septiembre de 2002). *Artificial Vision in Extreme Environments for Snowcat Tracks Detection.* Obtenido de Universitá Di Parma (Universidad de Parma): http://www.ce.unipr.it/people/broggi/publications/ieee.its.2002.pdf
- Castillo, V. P. (2021). *ENVERO, Propiedades del color: tono, brillo y saturación*. Obtenido de https://www.enverodeco.es/blog/propiedades-del-color-tonobrillo-y-saturacion
- Cronin, N. (Junio de 2021). *Josurnal of Biomechanics.* Obtenido de ScienceDirect: https://www.sciencedirect.com/science/article/pii/S0021929021002402
- D.E.A. (2005). *D.E.A Recursos.* Obtenido de Departamento de Electrónica y Automática: http://dea.unsj.edu.ar/imagenes/recursos/Capitulo1.pdf
- Fuentes, C. (2020). Clase de optoelectronica ITSUR. *Unidad 6 Sensores de Imagen*. Uriangato, Guanajuato, México.
- Galbit, G., Tournier, C., & Salles, C. (Julio de 2012). *Use of artificial vision to study masticatory kinematics: a preliminary study*. Obtenido de Hal INRAE.
- García, E. M. (2016). *Visión artificial.* Recuperado el Enero de 2022, de http://www.playmodes.com/wp-content/uploads/2017/04/UOC-PDF-6.pdf
- INFAIMON. (2020). *Historia de la Vision artificial*. Obtenido de INFAIMON: Membrer of Stemming Imaging : https://infaimon.com/blog/vision-2d-3d/historia-evolucion-visionartificial/#:~:text=La%20historia%20de%20la%20visión%20artificial%20mar ca%20su%20hito%20en,que%20podían%20estar%20conectada%20de
- Logic Electronics. (2020). *Logic Electronics Iluminación Industrial*. Obtenido de http://www.logicelectronics.net/INGENIERIA\_TECNOLOGIA\_iluminacion.ht ml
- Nikhil, S., & Bandhakavi, P. R. (Septiembre de 2021). *Astrophysics Data System.* Obtenido de Harvard NASA/ADS: https://ui.adsabs.harvard.edu/abs/2021arXiv210902700N/abstract
- Nikon. (2020). *Nikon, Entendiendo la Distancia Focal*. Recuperado el Febrero de 2022, de https://www.nikon.com.mx
- Schrami, S., & Belbachir, A. (Agosto de 2010). *IEEE Computer Society Conference on Computer Vision and Pattern Recognition Workshops (CVPRW).* Obtenido de IEEE Xplore.
- Shun, R. (2016). *Sistemas de Visión Artificial, Historia, Componentes y Procesamiento de Imágenes.* Obtenido de https://www.scribd.com/doc/259914658/Sistemas-de-Vision-Artificial-Historia-Componentes-y-Procesamiento-de-Imagenes
- Valencia, J. (2022). *"Manual de practicas complementarias" Fundamentos de Vision Artificial.* Instituto Tecnológico Superior del Sur de Guanajuato, Uriangato.
- Vargas, B. (2010). *SISTEMA DE VISION ARTIFICIAL PARA EL CONTROL DE CALIDAD EN PIEZAS CROMADA.* (Doctoral disseration).
- Wang, H. (Febrero de 2004). *Xiamen University: Center for pattern and Machine intelligence.* Obtenido de Robust Statistics for Computer Vision: https://pami.xmu.edu.cn/hanzi\_cn/dfiles/Hanzi\_PhD\_Thesis.pdf

## <span id="page-57-0"></span>**Anexos**

**Uso del Graficador Cinemático:** 

## **Paso 1: Identificación de elementos.**

Al abrir el graficador se mostrarán diversos elementos del panel principal (Figura 40) entre los cuales los que más destacan son los elementos gráficos de posición (7), velocidad (8), aceleración (9), los elementos de selección de ruta (1), cámara (2) y Movimiento (3), seguido de estos se encuentra el panel de acciones (6), el panel de adquisición (4) y finalmente el panel de datos del experimento (5) algunos de estos elementos se conservan para los siguientes paneles.

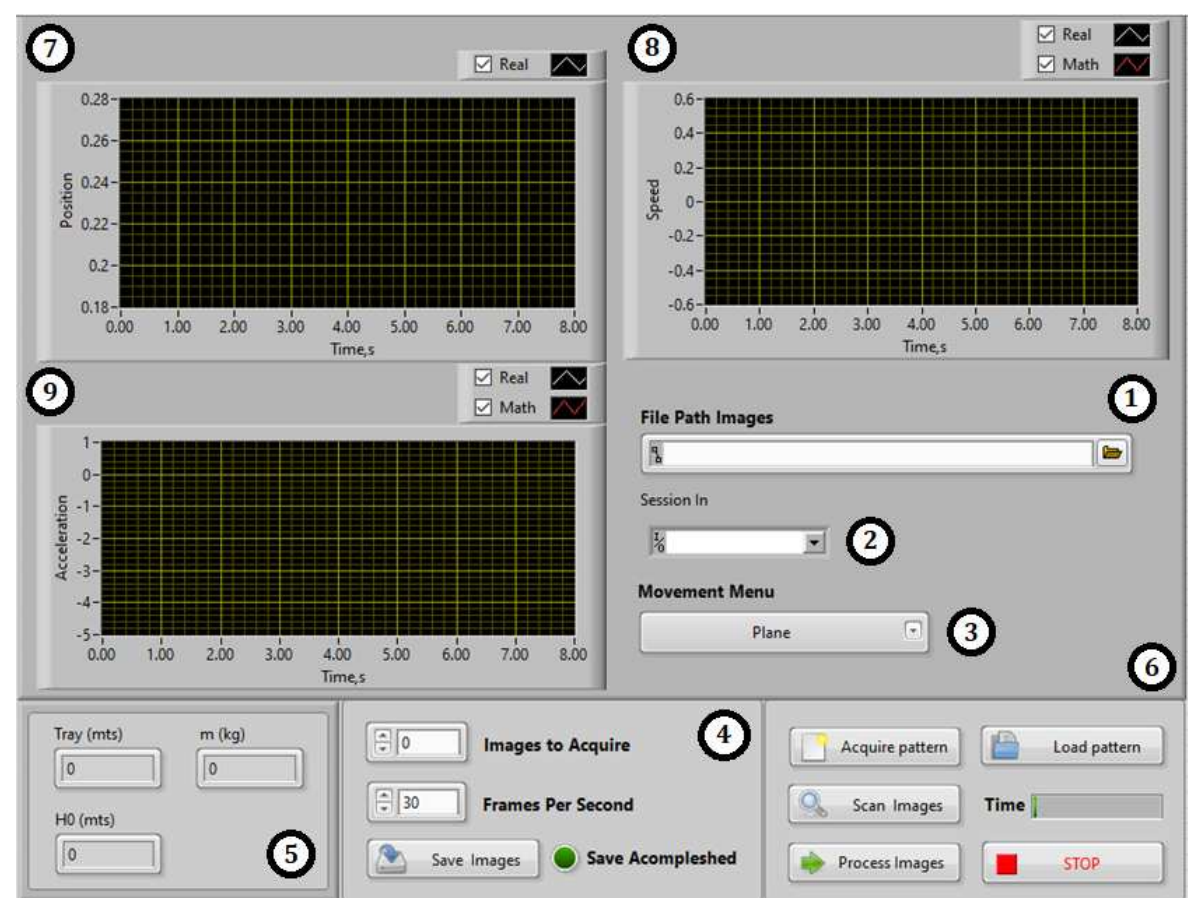

<span id="page-57-1"></span>*Figura 41 Elementos y Segmentos del panel frontal* 

#### **Paso 2: Ingresado de datos.**

Una de las primeras acciones a realizar independientemente de si se posee una adquisición o no, es el ingresado de la ruta (1) usando el botón de la carpeta del control (para la ruta se recomienda tener una carpeta única para cada adquisición)(Figura 41).

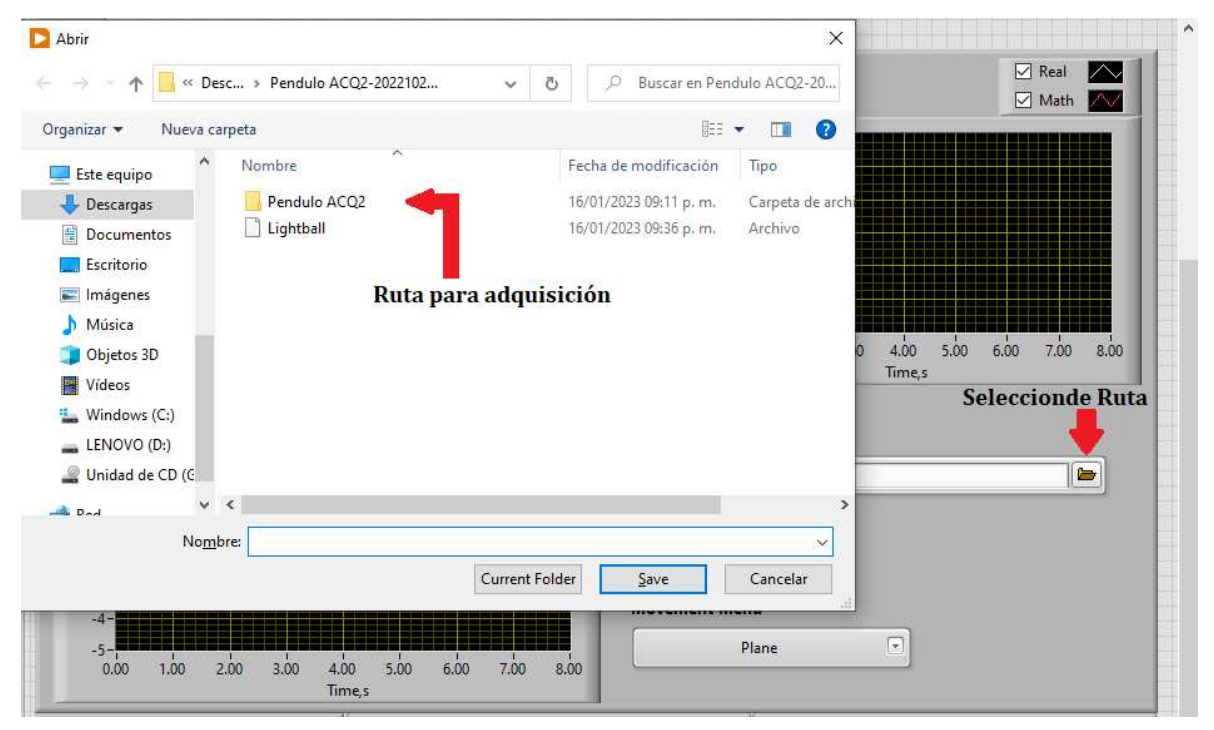

*Figura 42 Selección de ruta de adquisición* 

<span id="page-58-0"></span>Dependiendo de si se posee o no una adquisición previa se deberá seleccionar la cámara (2) conectada al equipo esto con el fin de evitar un error en caso de querer realizar una segunda adquisición de un objeto diferente (Figura 42).

Para el tipo de movimiento que se desee probar deberá desplegarse el menú de selección de movimiento (3) y seleccionar uno de los disponibles (en caso de haber agregado un caso propio este estará disponible en el menú) (Figura 42).

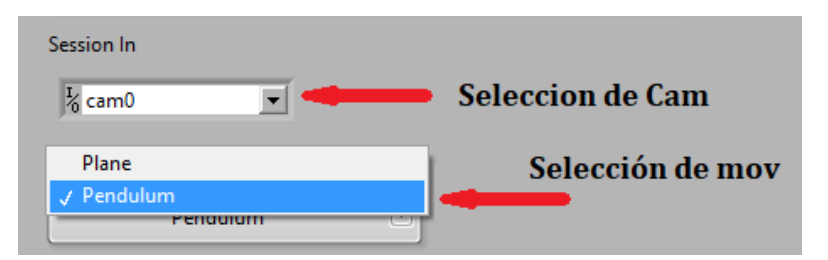

*Figura 43 Selección de cámara y movimiento mediante menús* 

### <span id="page-59-0"></span>**Paso 3: Adquisición.**

Realizados los dos pasos anteriores puede pasarse a la ejecución del programa y adquisición, una vez pulsado el botón de "Run/Ejecutar" de LabView una ventana correspondiente al movimiento seleccionado aparecerá para ingresar los parámetros del experimento.

Tras pulsar "OK" dicha ventana se cerrará mostrando los cambios en el apartado de datos del experimento (5) (Figura 43).

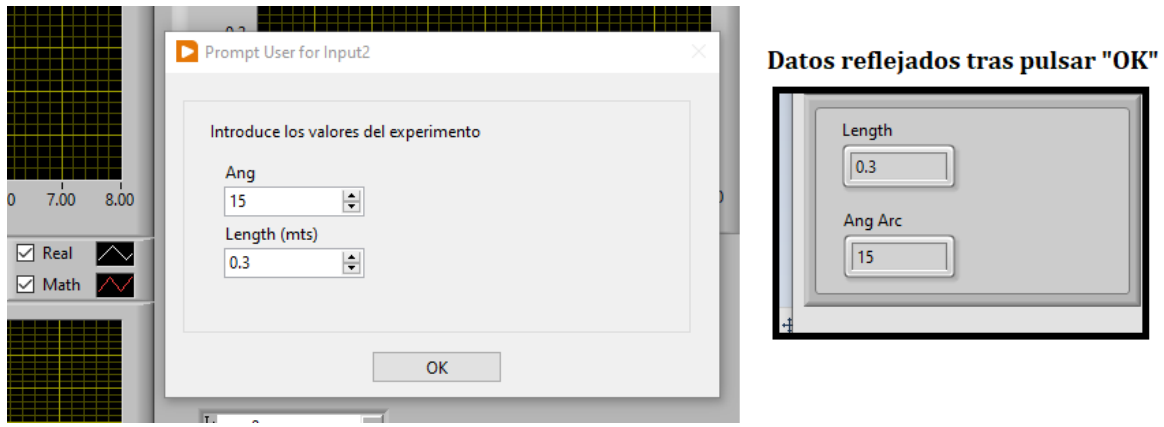

*Figura 44 Ingreso de datos de experimento y reflejo en el panel* 

<span id="page-59-1"></span>En el apartado de adquisición (4), se ubican dos controles, uno para la cantidad de capturas deseadas y otro para la velocidad de adquisición donde 30 FPS es el estándar, mientras que una mayor tasa de frames mostrara más detalles comenzara a verse ralentizada.

Para comenzar la adquisición basta con pulsar el botón de "Save Images" para guardar las imágenes en la ruta colocada en el paso 1 (Figura 44).

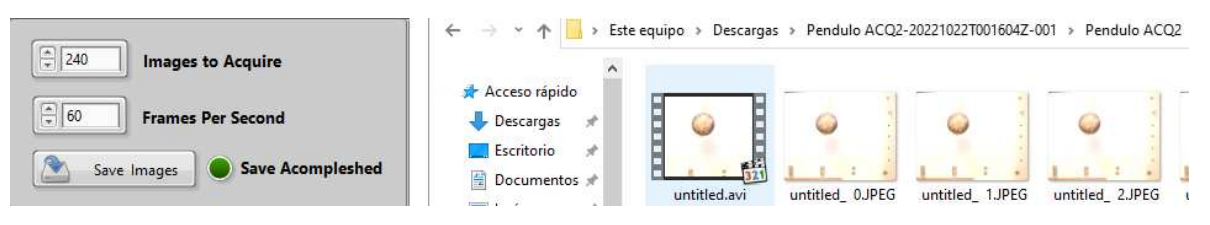

*Figura 45 control de imágenes a adquirir, tasa de adquisición y adquisición realizada* 

## <span id="page-60-0"></span>**Paso 4: Acciones.**

Tras haber realizado una adquisición (sino se tiene una ya) y observar que ha cambiado de estado el indicador de guardado completado, se puede pasar al apartado con los botones de acción (6), en los cuales se encuentras dos botones de patrón "Acquire" y "Load" (Figura 45), los cuales permitirán crear una plantilla para el seguimiento del objeto, si no se posee un archivo de plantilla se usara el botón de para adquirir uno "Acquire", por contario si ya posee un archivo de plantilla, el botón a usar será el de carga "Load".

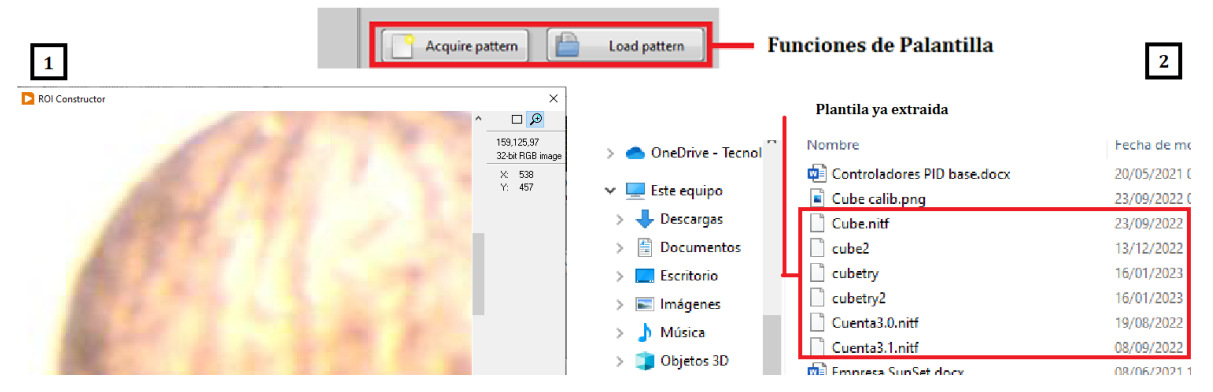

*Figura 46 Botones de función de plantilla adquirir (1) y cargar (2)* 

<span id="page-60-1"></span>Una vez adquirido o cargado la plantilla se pulsará el botón de escaneo "Scan Images" el cual recopilara los datos del experimento y generará los datos matemáticos de la respuesta, de la misma forma tomará los datos de las capturas del experimento (Figura 46).

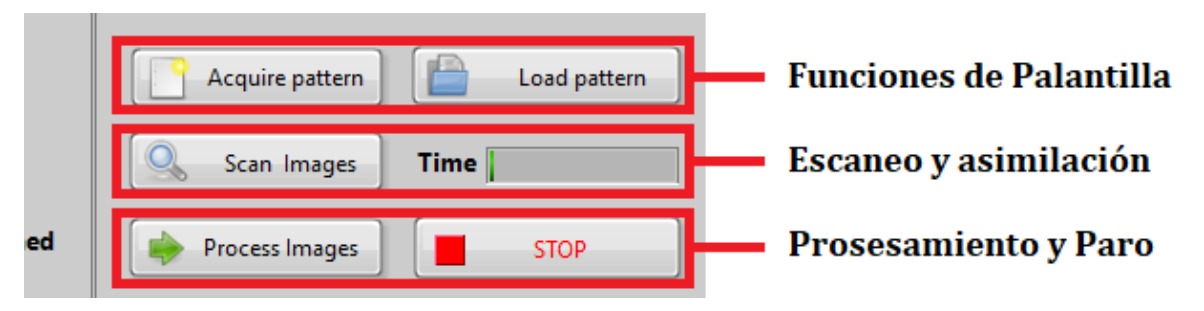

*Figura 47 Secciones del apartado de botones de función* 

<span id="page-61-0"></span>Al completarse la barra de análisis de tiempo podrá pulsarse el botón de procesamiento "Process Images" que ejecutara las operaciones y enviará los datos a sus respectivas graficas.

### **Paso 5: Visualización.**

Una vez deje de iluminarse el botón de "Process Images" los datos aparecerán en las gráficas respectivas de posición (7), velocidad (8), aceleración (9), si se desea visualizar una gráfica en específico podrá seleccionarse una de las pestañas en la parte superior del panel principal (Figura 47).

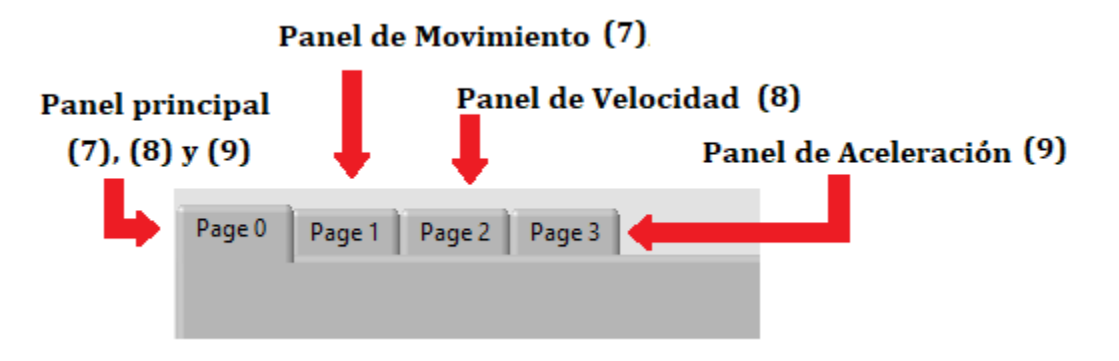

*Figura 48 Pestañas de panel para grafica individual* 

<span id="page-61-1"></span>En cada panel los elementos superiores cambiaran por una gráfica individual de posición (7), velocidad (8), aceleración (9), a un costado de estas se encontrará un panel con las señales disponibles (plot rojo – matemático, plot blanco experimental), seleccionando alguno será posible desplazarse entre los datos

correspondientes al plot usando las flechas, para que los datos sean visibles en la grafica nuevamente se pulsara "Proces" (Figura 48).

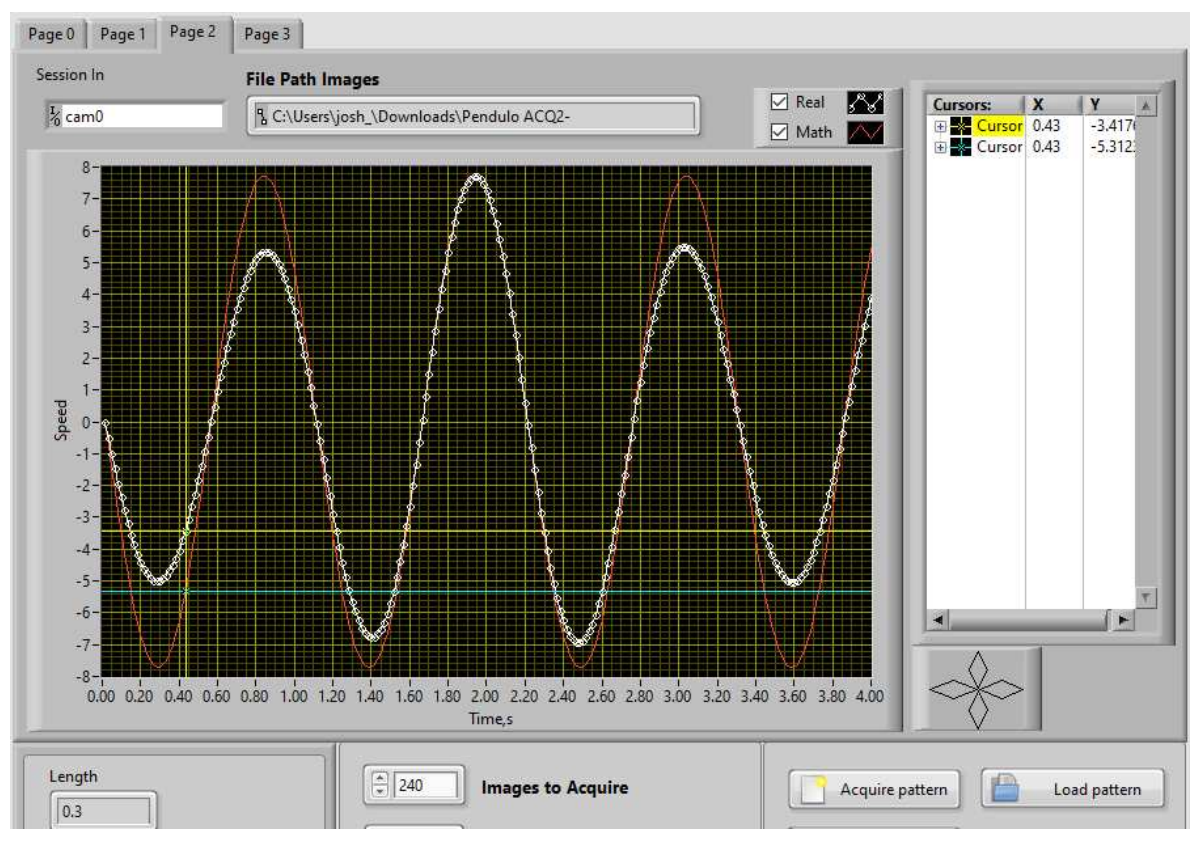

<span id="page-62-0"></span>*Figura 49 Panel de velocidad y uso de cursores sobre los datos*